# Istruzioni

## Fotocamera digitale per microscopia DP74

Il presente manuale riguarda la fotocamera digitale per microscopia DP74.

Per un funzionamento sicuro ed ottimale del prodotto, consigliamo di leggere attentamente e per intero il presente manuale prima di utilizzare il prodotto e di tenerlo a disposizione durante l'impiego.

Conservare il manuale di istruzioni per una consultazione futura in un luogo facilmente accessibile vicino al banco di lavoro.

Per i prodotti compresi nella configurazione del sistema, si veda pagina [18](#page-21-0) del presente manuale di istruzioni.

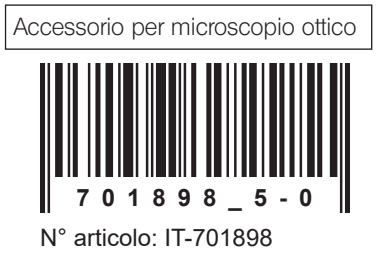

Il prodotto è conforme ai requisiti della normativa IEC/EN61326-1 sulla compatibilità elettromagnetica.

- Immunità Conforme ai requisiti previsti per le applicazioni industriali e basilari.

Conformemente alla Direttiva Europea sui rifiuti di apparecchiature elettriche ed elettroniche, questo simbolo indica che il prodotto non deve essere smaltito insieme ai rifiuti municipali misti bensì essere raccolto separatamente.

Per informazioni sui sistemi di restituzione e/o raccolta disponibili nel proprio Paese, rivolgersi al proprio rivenditore EVIDENT.

NOTA: Il prodotto è stato testato ed è risultato conforme ai limiti di un dispositivo digitale di classe A, come previsto dalla parte 15 delle norme FCC. Tali limiti vengono definiti per offrire una protezione sufficiente contro interferenze dannose quando il prodotto viene utilizzato in ambiente commerciale. Questo prodotto genera, utilizza e può irradiare energia a radiofrequenza e, qualora non venga installato e utilizzato come indicato nel manuale di istruzioni, può interferire dannosamente con le comunicazioni radio.

L'impiego del prodotto in un'area residenziale può causare interferenze dannose che l'utente dovrà eliminare a proprie spese.

AVVERTENZA FCC: Le alterazioni o le modifiche non espressamente approvate dalla parte responsabile della conformità possono invalidare l'autorizzazione dell'utente all'uso del prodotto.

## Indice

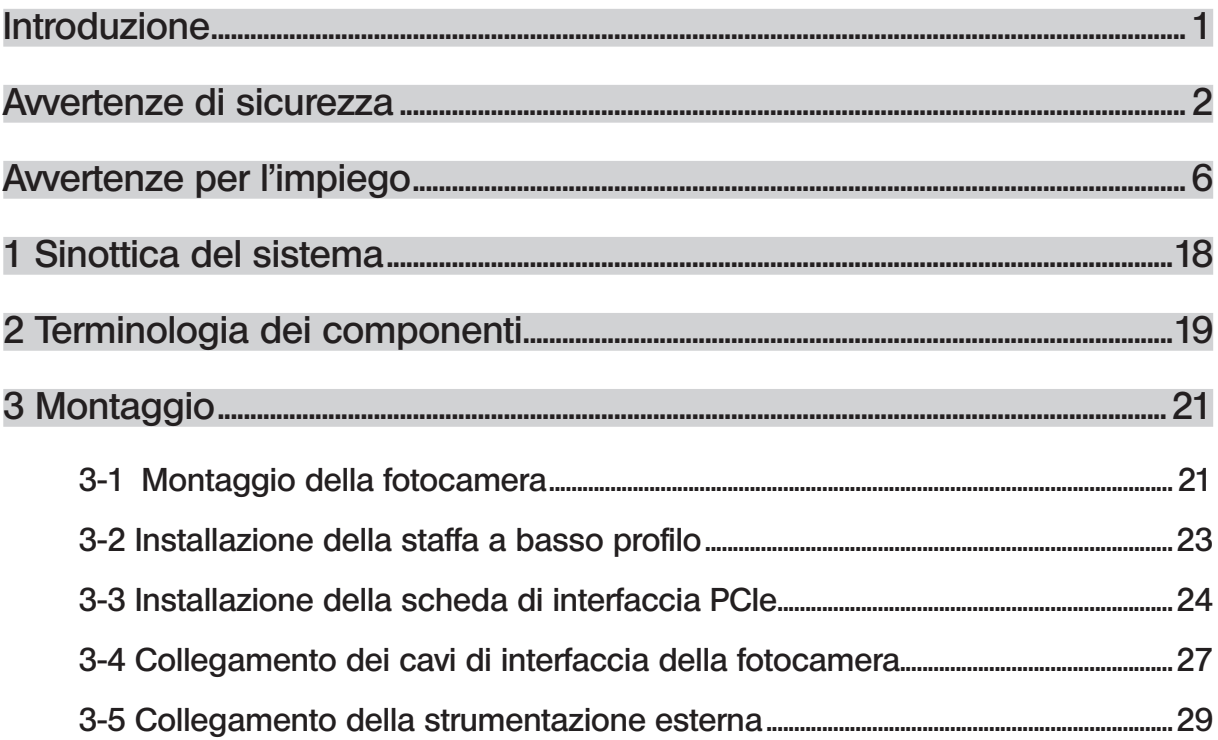

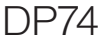

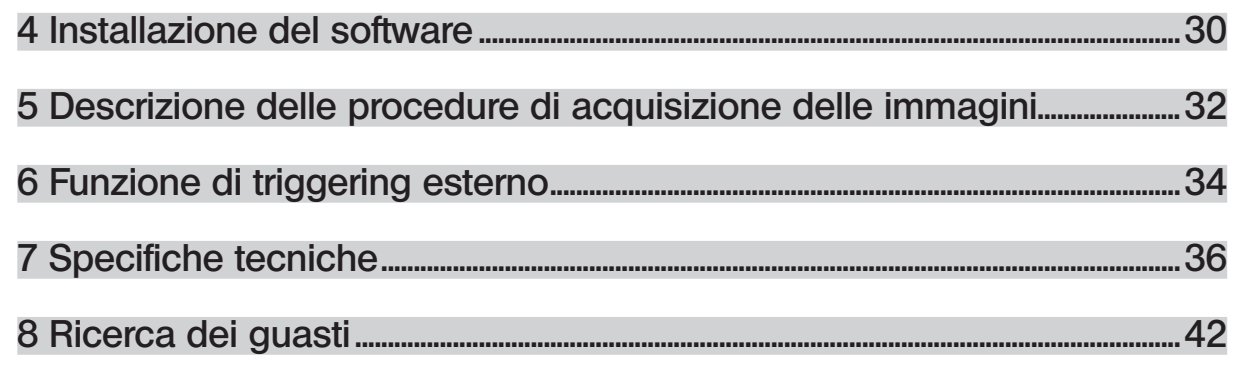

1

## <span id="page-4-0"></span>Introduzione

Montando la fotocamera digitale per microscopia DP74 al microscopio EVIDENT mediante l'adattatore TV a passo C, si possono acquisire le immagini trasmesse dal microscopio. Non è garantita la performance prevista qualora la fotocamera digitale per microscopia DP74 venisse utilizzata con adattatori TV a passo C o microscopi di altri produttori.

## <span id="page-5-0"></span>Avvertenze di sicurezza

L'uso improprio del prodotto può compromettere la sicurezza dell'utente. Inoltre si potrebbe danneggiare il prodotto. Utilizzare sempre il prodotto come descritto nel presente manuale di istruzioni.

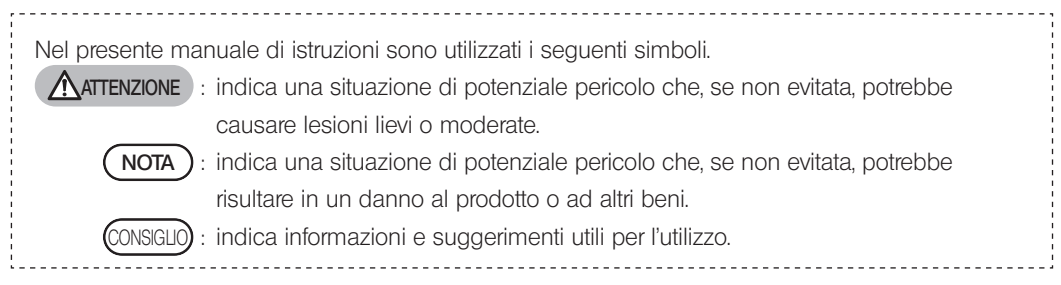

## $\bigwedge$  AWERTENZA – Installazione del prodotto –

#### Installare il prodotto su un banco o un tavolo stabile e piano.

2

Per maggiore sicurezza, non interporre tappetini ecc. tra il prodotto e la superficie di appoggio.

#### Il microscopio montato non deve assolutamente superare 1 metro di altezza.

Per evitare un rovesciamento del microscopio, non montare accessori che lo rendano più alto di 1 metro.

## AVVERTENZA – Sicurezza elettrica –

#### Prima di collegare o staccare i cavi, assicurarsi di spegnere il prodotto (OFF).

Prima di collegare o staccare i cavi di interfaccia della fotocamera occorre assicurarsi che il PC sia spento (OFF). Per collegare il cavo di interfaccia della fotocamera, premerlo completamente nel connettore e assicurarsi che non possa staccarsi prima di accendere il PC (ON).

#### Prima di trasportare il PC occorre spegnere il prodotto (OFF).

Non spostare il PC né urtarlo mentre è acceso.

#### Utilizzare sempre il cavo di alimentazione fornito da EVIDENT.

Se non si utilizza il cavo di alimentazione idoneo, la sicurezza elettrica e le prestazioni CEM (compatibilità elettromagnetica) del prodotto non sono garantite. Se il cavo di alimentazione non è compreso in dotazione, sceglierne uno idoneo consultando la sezione "Scelta del cavo di alimentazione idoneo" alla fine del presente manuale di istruzioni.

#### Collegare sempre il terminale di messa a terra.

Collegare il terminale di messa a terra del cavo di alimentazione e il terminale di messa a terra della presa a muro. Se il prodotto non è collegato a terra, la sicurezza elettrica e la compatibilità elettromagnetica previste del prodotto non sono garantite.

#### Non utilizzare il prodotto in prossimità di sorgenti di forti radiazioni elettromagnetiche.

Si potrebbero generare interferenze. Prima di utilizzare il prodotto occorre valutare l'ambiente elettromagnetico.

#### In caso di emergenza, staccare il cavo di alimentazione.

In caso di emergenza, staccare sempre il cavo di alimentazione dal connettore del prodotto o dalla presa a muro. Installare il prodotto in una posizione da cui sia possibile raggiungere il connettore del cavo di alimentazione o la presa a muro più vicina per staccare rapidamente il cavo di alimentazione.

## AVVERTENZA – Protezione contro la folgorazione –

#### Evitare assolutamente che strumenti o frammenti di metallo penetrino nelle prese d'aria del prodotto.

In caso contrario potrebbero verificarsi folgorazioni o guasti al dispositivo.

#### Tenere il cavo di alimentazione e i cavi lontani dal portalampada.

Con il calore, il rivestimento del cavo di alimentazione e dei cavi a contatto con il portalampada surriscaldato può fondersi, con il rischio di folgorazioni.

## AVVERTENZA – Protezione contro le ustioni –

#### Non toccare continuamente la fotocamera per diverse ore.

Dopo varie ore di utilizzo, la fotocamera genera calore. Evitare il contatto prolungato della pelle con il corpo macchina della fotocamera per prevenire eventuali ustioni.

#### Non toccare la parte interna del PC che genera calore.

Non aprire il contenitore del PC né toccare l'alimentatore o il modulo delle piastre circuitali che genera calore subito dopo l'uso, poiché possono provocare ustioni. Attendere che la temperatura interna si abbassi sufficientemente.

#### <span id="page-7-0"></span>Non toccare la scheda di interfaccia PCIe durante l'uso o subito dopo.

Durante l'utilizzo del prodotto, la temperatura della scheda di interfaccia PCIe è estremamente elevata. Prima di smontare la scheda di interfaccia PCIe, spegnere il PC e attendere qualche istante. Se occorre toccare la scheda di interfaccia PCIe, prestare attenzione a non scottarsi.

## AVVERTENZA – Prevenzione degli infortuni –

#### Non toccare bordi affilati all'interno del PC.

4

Prestare sempre la massima attenzione a non ferirsi le dita sugli spigoli vivi all'interno del PC.

## AVVERTENZA – Simboli di sicurezza –

Sul prodotto sono riportati i seguenti simboli.

Imparare il significato dei simboli e utilizzare sempre il prodotto in condizioni di massima sicurezza.

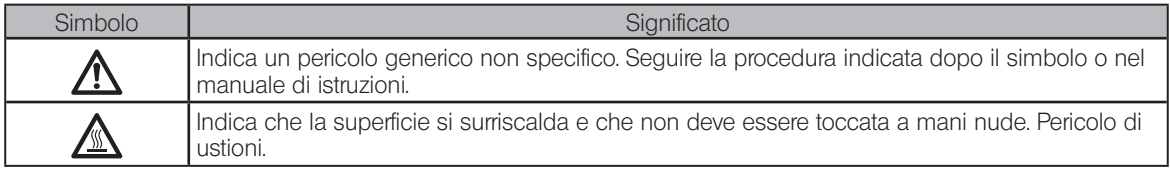

#### **Targhette**

Le targhette sono poste laddove siano richieste precauzioni particolari durante l'impiego del sistema. Prestare sempre attenzione alle targhette.

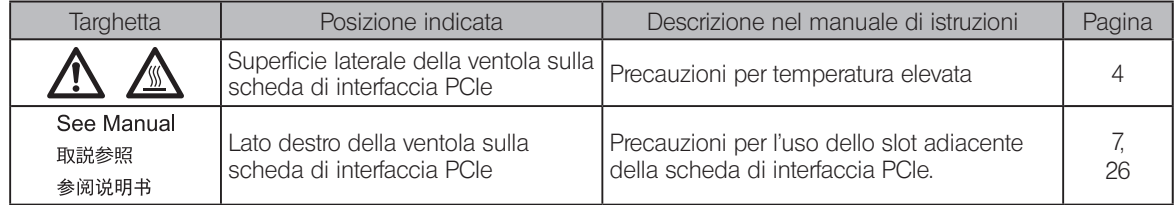

Contattare EVIDENT per la sostituzione delle targhette imbrattate, usurate o staccate.

## <span id="page-9-0"></span>Avvertenze per l'impiego

## Destinazione d'uso

La presente strumentazione è prevista per l'acquisizione di immagini digitali a scopi diagnostici non clinici.

## Precauzioni per l'uso

- 1. Se il prodotto viene utilizzato ininterrottamente per un periodo prolungato, gli oggetti estranei, ecc. attaccati all'interno della videocamera possono riflettersi nell'immagine osservata. Se si sospetta la presenza di oggetti estranei attaccati, contattare EVIDENT. Tuttavia, nel caso in cui si intenda utilizzare questo prodotto in modo continuo per un periodo prolungato, si consiglia di applicare il file patch (a questo prodotto) che elimina la generazione di oggetti estranei. È possibile scaricare il file della patch dall'URL indicato di seguito. https://www.olympus-ims.com/en/service-and-support/downloads/
- 2. Il prodotto è uno strumento di precisione. Maneggiarlo con cura ed evitare di esporlo a urti improvvisi o violenti. In particolare si dovranno osservare le seguenti avvertenze. In caso contrario si potrebbe danneggiare il prodotto.
	- · La fotocamera può rompersi in caso di urto. Evitare assolutamente di urtarla repentinamente o violentemente durante il montaggio o lo smontaggio sul microscopio. Per il trasporto, utilizzare sempre l'apposito contenitore.
	- · Il PC con la scheda di interfaccia PCIe installata deve essere trasportato su veicoli (auto, autocarro ecc.) solo dopo averlo debitamente imballato.
	- · Se il OC con la scheda di interfaccia PCIe incorporata viene trasportato senza imballaggio, evitare assolutamente di urtare pareti o tavoli ecc. circostanti e superare gli ostacoli lentamente e delicatamente.
	- · La scheda di interfaccia PCIe può rompersi in caso di urto. Evitare urti improvvisi o violenti durante l'installazione del PC contenente la scheda di interfaccia PCIe.

3. Non installare le seguenti schede nello slot adiacente il lato della ventola della scheda di interfaccia PCIe. In caso contrario si potrebbe compromettere la performance del prodotto.

DP74

- <span id="page-10-0"></span>· Scheda grafica
- · Scheda di interfaccia PCIe di DP80, DP73 o DP72
- · Scheda con un consumo di corrente di 3 W o superiore
- 4. Per installare la scheda di interfaccia PCIe, afferrarla saldamente dal bordo. Evitare che le dita tocchino direttamente la superficie della scheda. In caso contrario si verificheranno guasti.
- 5. Installare sempre il prodotto senza coprire le prese d'aria del PC.
- 6. Per l'installazione del PC, consultare il manuale di istruzioni fornito separatamente.
- 7. La fotocamera e il PC sono pesanti, quindi occorre afferrarli saldamente per evitare che cadano durante il montaggio o lo stoccaggio.
- 8. La fotocamera deve essere tarata periodicamente (all'incirca ogni 3 mesi) per compensare le variazioni di livello provocate dall'azione dei raggi cosmici. Per la taratura, utilizzare cellSens o DP2-TWAIN. Dopo la taratura occorre riavviare il sistema.
- 9. Non staccare il cavo della fotocamera se il programma è in funzione. Si potrebbe danneggiare il prodotto.
- 10. I cavi possono rompersi se vengono piegati o attorcigliati. Non esercitare forza eccessiva. Posare i cavi orientandoli in modo che possano essere inseriti correttamente.
- 11. Se i cavi non sono collegati in modo corretto, si potrebbe danneggiare il prodotto. Pertanto, prima di utilizzare il prodotto occorre verificare che i cavi siano correttamente collegati alle rispettive unità.
- 12. Ricordare che il prodotto non è impermeabile all'acqua.
- 13. Non smontare alcuna parte del prodotto. In caso contrario potrebbero verificarsi guasti.
- 14. Non utilizzare il prodotto in luoghi esposti ai raggi solari diretti, ad alte temperature e umidità, polvere o vibrazioni. (Per le condizioni ambientali di impiego, consultare il Capitolo "[7 Specifiche tecniche](#page-39-1)" (pagina [41](#page-44-0))).
- 15. Per lo smaltimento del prodotto, osservare le direttive e le norme locali vigenti in materia.

#### Dati di immagine

8

1. Nei seguenti casi si possono perdere (o danneggiare) i dati delle immagini acquisite. EVIDENT declina qualsiasi responsabilità per la perdita (il danneggiamento) dei dati acquisiti.

- · Se l'utente o una terza persona eseguono riparazioni sul prodotto.
- · Se si spegne il PC o si stacca il cavo di alimentazione mentre il PC sta acquisendo o cancellando (inizializzazione) dati.
- · Se si stacca il cavo durante l'acquisizione di immagini statiche o video.
- · Se i dati sono stati salvati su un mezzo di registrazione come una chiavetta USB ecc. per un periodo superiore alla vita di memoria dati (da uno a più anni circa).
- · Se il prodotto è danneggiato.
- 2. Se se verificano i seguenti eventi nonostante la fotocamera funzioni correttamente, le immagini non possono essere ripristinate e decade il diritto al risarcimento dei danni.
	- · Anomalie nell'immagine.
	- · Anomalie nelle proprietà dei file (es. nomi, ora di creazione dei file ecc.).
	- · Perdita dell'immagine.
- 3. In generale, poiché sul mezzo di registrazione (ad esempio chiavetta USB, disco rigido, CD-R, DVD-R ecc.) è impostata una vita di memoria utile dei dati, dopo un determinato numero di anni i file salvati potrebbero andare persi.
- 4. I dati di immagine possono andare persi (essere danneggiati) da eventi imprevisti, pertanto si consiglia di effettuare un backup periodico dei dati acquisiti.
- 5. Prima dell'acquisizione delle immagini, accertarsi che non vi siano problemi di acquisizione delle immagini del preparato. EVIDENT non potrà essere ritenuta responsabile per alcun problema, nemmeno per quelli causati dalle immagini acquisite.

### PC e software

- 1. EVIDENT declina ogni responsabilità per qualsiasi danno (compresi rimborsi per la perdita di dati) derivante dall'utilizzo corretto o improprio di questo prodotto.
- 2. Il PC utilizzato con il sistema deve supportare e utilizzare il sistema operativo indicato da EVIDENT. Per il sistema operativo del PC, l'utente dovrà creare un backup e conservarlo con cura. (EVIDENT declina qualsiasi responsabilità per problemi connessi al sistema operativo e al suo backup). Per maggiori dettagli sul PC e sul sistema operativo, consultare i rispettivi manuali.
- 3. La qualità del presente prodotto è garantita nelle condizioni in cui ha lasciato la fabbrica. EVIDENT declina qualsiasi responsabilità per operazioni anomale e/o guasti funzionali derivanti dalla modifica delle configurazioni del PC (compresa la modifica del BIOS), dall'installazione di altri software o dall'aggiunta di hardware da parte del cliente.
- 4. Se lo spazio libero sul disco rigido diminuisce, la velocità di elaborazione dei dati può rallentare notevolmente e si possono verificare frequenti errori. Per evitare il problema si dovranno cancellare frequentemente i file dati non più necessari. Per la cancellazione dei file dati, consultare il manuale di istruzioni di Microsoft® Windows®.
- 5. Non tentare mai di cancellare o rinominare le cartelle o i file installati nel software di installazione fornito. In caso contrario, il software potrebbe non avviarsi.
- 6. Si raccomanda di installare un programma antivirus sul PC per proteggerlo da eventuali virus. Nota: a seconda del software antivirus installato, la velocità del programma cellSens/OLYMPUS Stream potrebbe rallentare.
- 7. Utilizzare un PC conforme alle norme di sicurezza previste nel Paese di utilizzo.

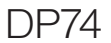

#### Marchio registrato

Microsoft e Windows sono marchi registrati o marchi di Microsoft Corporation negli Stati Uniti e/o in altri Paesi. Intel e Intel Core sono marchi registrati di Intel Corporation negli Stati Uniti e/o in altri Paesi.

Altri nomi di società o di prodotti riportati nel presente manuale sono marchi registrati o marchi delle rispettive società.

11

## Compatibilità del sistema

#### Limitazioni di impiego

1. Gli adattatori TV a passo C compatibili con il prodotto sono contrassegnati da una "O" nella seguente tabella.

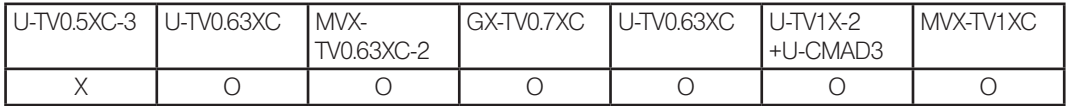

O : compatibile

- X : utilizzo non raccomandato, poiché i quattro angoli dell'immagine potrebbero risultare oscurati a causa di specifiche incompatibili con la DP74.
- 2. Se il tubo intermedio è lungo (vedi esempio sottostante), l'area periferica del campo visivo può risultare scura o oscurata a seconda del tipo di tubo di osservazione e/o di obiettivo utilizzati.

\* Esempi di lunghezza eccessiva del tubo intermedio:

- · due o più accessori intermedi insieme.
- · Serie BX3: illuminatore per luce riflessa e accessorio intermedio insieme.
- · Serie IX3: IX73P2F o IX83P2ZF utilizzati come stativo.
- 3. Con un'illuminazione con lampada ad anello fluorescente o altra illuminazione a corrente alternata, ad esempio un illuminatore con regolazione dell'intensità luminosa tramite controllo di fase, nonché aumentando l'intensità della luce e diminuendo il tempo di esposizione quando si utilizzano insieme il microscopio e la fotocamera, si possono osservare i seguenti fenomeni dovuti allo sfarfallamento dell'illuminazione.
	- · Sfarfallio dell'immagine visualizzata
	- · Variazione dell'esposizione

- · Scadimento della qualità dell'immagine durante l'acquisizione con spostamento dei pixel Se è possibile variare la luminosità regolando il livello di luce di illuminazione o montando/smontando il filtro di attenuazione, questi fenomeni possono essere prevenuti regolando un tempo di esposizione di 1/50 sec. o superiore. Per maggiori dettagli sul nome del modello di microscopio che regola l'illuminazione a corrente alternata ecc., contattare EVIDENT.
- 4. Non sono state condotte valutazioni approfondite sulla performance nell'uso combinato di questo prodotto con microscopi non EVIDENT. Si possono utilizzare microscopi e lenti con attacco C di altre marche purché corrispondano ad un sensore d'immagine da 1/1,2 pollici o superiore e la lunghezza di proiezione della lente dall'attacco dell'adattatore a passo C non superi i 4,5 mm. Tuttavia, a causa dell'adattabilità ottica si potrebbero riscontrare problemi, ad esempio ombreggiature ecc..
- 5. Chiudendo lo stop di apertura (diaframma di apertura), si potrebbe notare un riflesso zonale. Questo riflesso risulta maggiormente evidenziato aprendo lo stop di apertura (diaframma di apertura).
- 6. Se si osserva un preparato con un'area ad alta intensità luminosa, si potrebbe notare riflesso nell'area a bassa intensità luminosa. Per ridurre il riflesso, aprire lo stop di apertura (diaframma di apertura) o regolare l'esposizione su un valore inferiore.
- 7. Se il preparato viene spostato durante l'acquisizione dell'immagine nella modalità 3CMOS (5760 x 3600 / 2880 x 1800 / 1920 x 1200 pixel), si può notare uno scadimento dell'immagine.
- <span id="page-16-0"></span>8. Se si fa vibrare la fotocamera o il microscopio durante l'acquisizione di immagini nella modalità 3CMOS (5760 x 3600 / 2880 x 1800 / 1920 x 1200 pixel), si può notare uno scadimento dell'immagine. Esistono varie cause di vibrazione, ad esempio l'uso della tastiera e del mouse sullo stesso tavolo su cui è installato il microscopio con la fotocamera, oppure vibrazioni provocate da strumentazione dotata di ventole di raffreddamento incorporate sullo stesso tavolo su cui è installato il microscopio ecc.
- 9. Se la risoluzione dell'immagine dal vivo è diversa da quella dell'immagine da acquisire potrebbe risultare impossibile ottenere le immagini desiderate.
- 10. La velocità massima della frequenza di quadro dell'immagine live potrebbe non essere garantita, a seconda della scheda grafica utilizzata.
- 11. Inserendo il filtro per alta riflettività (45LBD-IF ecc.) nel portafiltri del microscopio, si potrebbero notare riflessi. I riflessi si attutiscono ponendo il filtro ND per l'illuminazione a luce trasmessa o per bassa riflettività (45-ND25 ecc.) sul lato condensatore del filtro per alta riflettività.
- 12. Se il colore dell'illuminazione è estremamente sproporzionato (es.: illuminazione LED con resa cromatica bassa), potrebbe risultare impossibile ottenere il bilanciamento del bianco.
- 13. Traslando il preparato (il tavolino), si potrebbero notare un'immagine residua o un'area nera sull'immagine live a causa della funzione di attenuazione del rumore.
- 14. Traslando il preparato (il tavolino), si potrebbe notare un'immagine residua sull'immagine live a causa della funzione HDR.

- 15. Il navigatore di posizione non garantisce il corretto funzionamento con tutti i tipi di preparato, qualsiasi condizione di osservazione o metodo di utilizzo.
- 16. Il navigatore di posizione non è disponibile nei seguenti casi.
	- · Se non è presente alcun preparato nel campo visivo di osservazione.
	- · Quando il tavolino sta ruotando.
- 17. L'osservazione di un preparato scuro o a basso contrasto può ridurre l'accuratezza con cui il navigatore di posizione crea la mappa.
- 18. Nei seguenti casi potrebbe risultare impossibile valutare l'ingrandimento quando si cambiano gli obiettivi con il navigatore di posizione.
	- · Osservazione in fluorescenza in modalità diverse da quella a bassa illuminazione.
	- · Il rapporto di ingrandimento tra gli obiettivi prima e dopo il cambio è di 5 volte o superiore.
	- · Osservazione di preparati contenenti l'oggetto target uniformemente strutturato.
	- · Parte del range di acquisizione dell'immagine si trova al di fuori della mappa creata.
	- · Il tavolino viene traslato subito prima o subito dopo avere cambiato gli obiettivi.

Inoltre, il cambio degli elementi ottici, ad esempio cassetta portacubi, condensatore ecc., o la modifica del percorso ottico del tubo trioculare ecc. potrebbero essere interpretati come un cambio di obiettivi.

Specifiche tecniche raccomandate per il display

- · Display disponibile per la visualizzazione full color con risoluzione da 1280 x 1024 o superiore (impostazioni di fabbrica: 1280 x 1024)
- · Display AdobeRGB compatibile utilizzando il prodotto nella modalità AdobeRGB

<span id="page-18-0"></span>Configurazioni raccomandate per il PC

1. Requisiti del PC

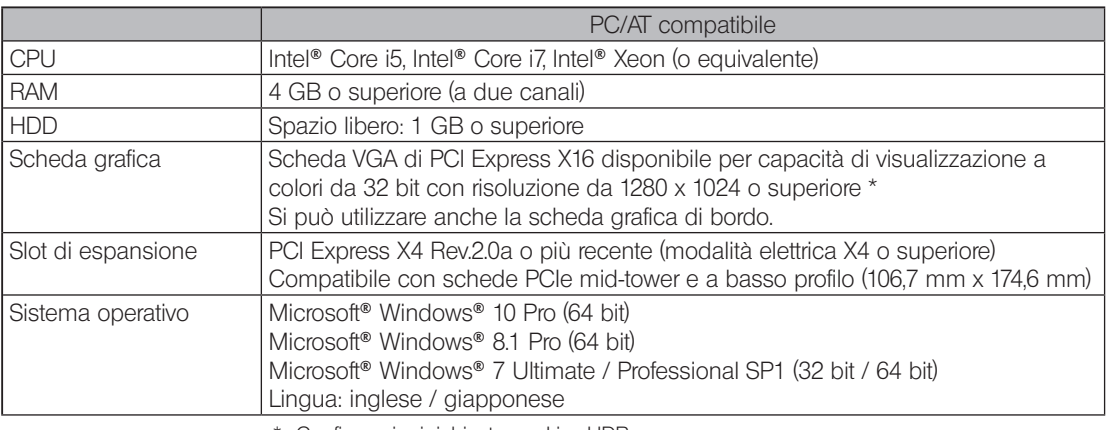

\* Configurazioni richieste per Live HDR

· Scheda grafica compatibile con CUDA di NVIDIA (Compute Capability 2.1 o superiore)

· Driver per scheda grafica compatibile con CUDA 7.0 o superiore

Anche soddisfacendo le condizioni ambientali di utilizzo summenzionate, non è garantito il funzionamento in combinazione con tutti i PC reperibili in commercio. Per verificare quali PC possono essere utilizzati senza problemi con il presente sistema siete pregati di consultare il sito web di EVIDENT.

#### 2. CPU

EVIDENT non garantisce il corretto funzionamento del PC se la CPU non è compatibile con la serie Core o il processore installato non è Intel.

3. Spazio libero HDD

Lo spazio libero sul disco rigido deve essere tale da non causare problemi all'installazione o durante il funzionamento del sistema.

4. RAM

Se si installa una RAM diversa dalla PC2700 o superiore oppure RAM a due canali, la frequenza di quadro di immagini live full-size può diminuire.

5. Display

Utilizzare un display AdobeRGB compatibile se il prodotto viene utilizzato nella modalità AdobeRGB. Se l'impostazione di sRGB/AdobeRGB del prodotto non corrisponde alla modalità impostata sul display in uso, non è possibile ottenere una corretta riproduzione dei colori.

6. Connessione sequenziale delle unità PCIe:

si possono collegare in serie fino a due unità PCIe compresa la DP74 ed una scheda di interfaccia PCI delle serie DP73/DP72/DP71/DP70/DP30BW.

Poiché le unità non possono funzionare contemporaneamente, occorre selezionare l'una o l'altra interfaccia PCI.

7. Alimentazione di corrente

La scheda di interfaccia PCIe deve essere alimentata collegando il connettore dell'alimentatore HDD dall'alimentatore ATX al PC.

## <span id="page-20-0"></span>Manutenzione e stoccaggio

1. Non lasciare macchie o impronte digitali su obiettivi e filtri. In presenza di sporco, rimuovere la polvere con un getto d'aria e strofinare delicatamente l'obiettivo o il filtro con carta detergente (o una garza pulita). Per rimuovere impronte e macchie d'olio, inumidire leggermente un pezzo di carta detergente con alcol assoluto

disponibile in commercio e strofinare.

#### **ATTENZIONE**

- L'alcool assoluto è altamente infiammabile. Maneggiare con cura! Mantenere una distanza di sicurezza dalle fiamme vive o potenziali fonti di scintille elettriche. Ad esempio dispositivi elettrici che vengono accesi e spenti e che potrebbero provocare un incendio. Utilizzare l'alcool assoluto sempre e soltanto in locali ben ventilati.
- 2. Strofinare i componenti, eccetto le lenti, con un panno morbido e asciutto. Se non è possibile rimuovere lo sporco con un panno asciutto, utilizzare un panno morbido inumidito con un detergente neutro e strofinare la superficie

sporca.

#### **NOTA**

#### Non utilizzare solventi organici per la pulizia dei componenti, eccetto le lenti, poiché deteriorerebbero le superfici verniciate e le parti in plastica.

- 3. Prima di procedere allo stoccaggio, collegare l'adattatore C alla fotocamera per evitare che il filtro IR di taglio incorporato possa graffiarsi.
- 4. Quando si nebulizza il locale per la pulizia ecc., spostare la fotocamera in un luogo non esposto ai fumi.
- 5. Prestare attenzione alla formazione di condensa, poiché può compromettere il corretto funzionamento del prodotto. La formazione di condensa è provocata dal vapore contenuto nell'aria che, a contatto con superfici metalliche ecc., si trasforma in goccioline d'acqua. La condensa può formarsi in caso di variazione improvvisa della temperatura, ad esempio spostando improvvisamente la fotocamera da un ambiente freddo ad uno più caldo eccetera.
- 6. La fotocamera si rovescia facilmente. Per lo stoccaggio occorre posizionare la parte dell'adattatore a C sul fondo.

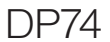

## <span id="page-21-0"></span>Sinottica del sistema

<span id="page-21-1"></span>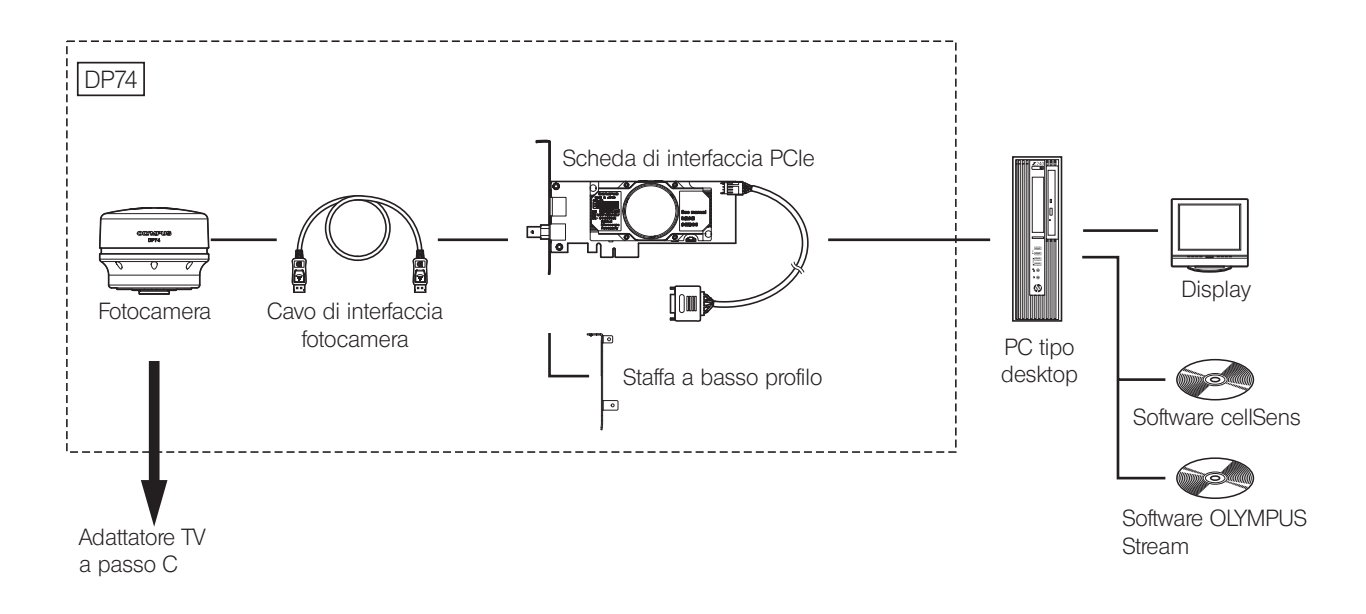

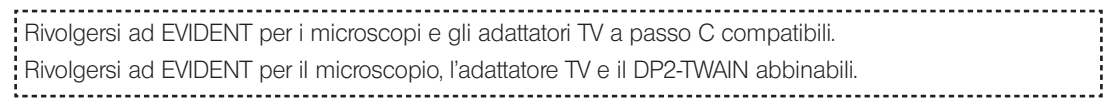

## <span id="page-22-0"></span>2 Terminologia dei componenti

#### Fotocamera

Qualsiasi prodotto collegato alla fotocamera deve essere preferibilmente un prodotto EVIDENT o comunque conforme ai requisiti previsti dalle direttive IEC60950 o CISPR22/24 (standard internazionali relativi alla sicurezza dei prodotti). EVIDENT non garantisce le prestazioni della fotocamera qualora si utilizzassero prodotti di altra provenienza. NOTA

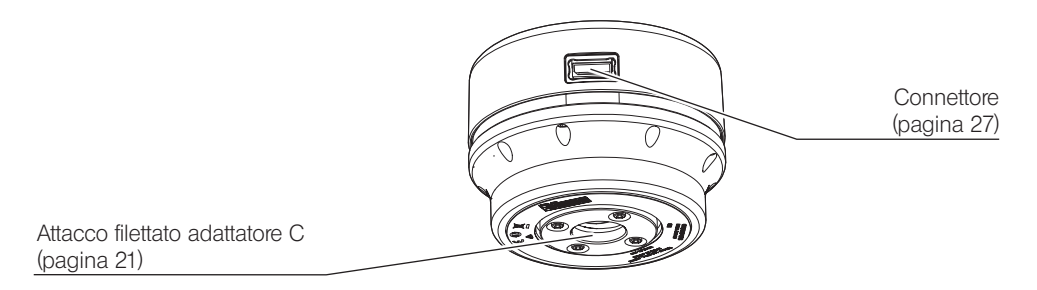

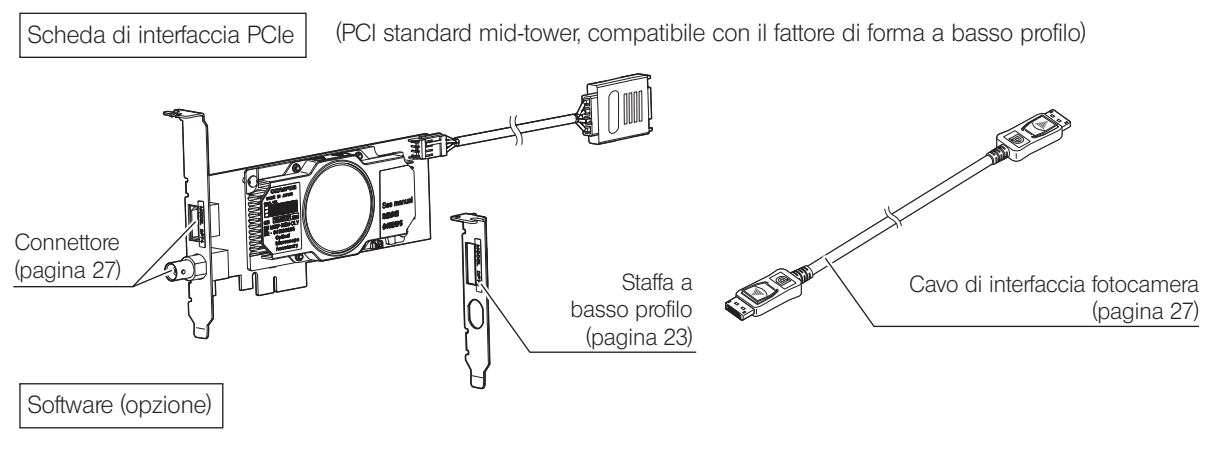

cellSens/OLYMPUS Stream

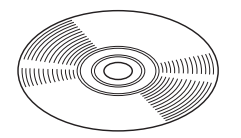

## <span id="page-24-0"></span>3 Montaggio

## <span id="page-24-1"></span>3-1 Montaggio della fotocamera

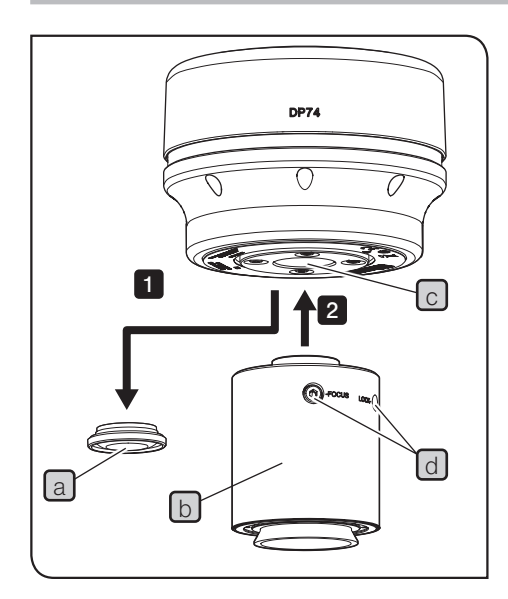

- · Non toccare l'attacco filettato dell'adattatore C poiché è tagliente. NOTA
	- · Non lasciare cadere la fotocamera e l'adattatore TV a passo C durante il montaggio e lo smontaggio.
	- · Montare l'adattatore TV a passo C avvitandolo saldamente alla fotocamera. Se l'adattatore TV a passo C non viene saldamente avvitato, la fotocamera potrebbe cadere durante l'uso o la performance potrebbe risultare insufficiente per una corretta acquisizione delle immagini.

Di seguito sono descritte le procedure di impiego dell'adattatore TV a passo C 0.63X U-TV0.63XC.

- Togliere il cappuccio della lente a passo C a.
- Awitare fino alla battuta l'adattatore TV a passo  $C$   $D$  all'apposito attacco filettato  $\lceil c \rceil$  alla base della fotocamera.

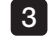

1  $\overline{2}$ 

- Collegare l'adattatore TV a passo C al connettore per fotocamera del microscopio.
- · Le viti (BLOCCO/FUOCO) d deve essere utilizzata per la CONSIGLIOregolazione della parfocalità. Montare l'adattatore TV a passo C in modo da potere regolare agevolmente le viti (BLOCCO/ FUOCO).
	- 21 · Regolare sempre la parfocalità tra l'adattatore TV a passo C e gli oculari. In caso contrario, l'immagine messa a fuoco con gli oculari non coincide a quella della fotocamera. Per la

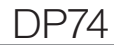

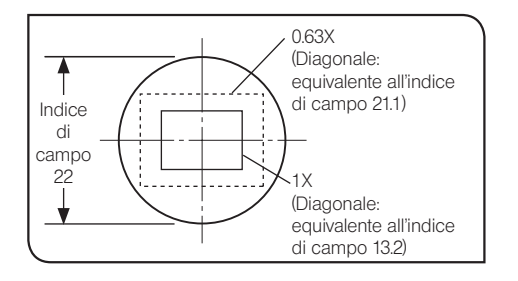

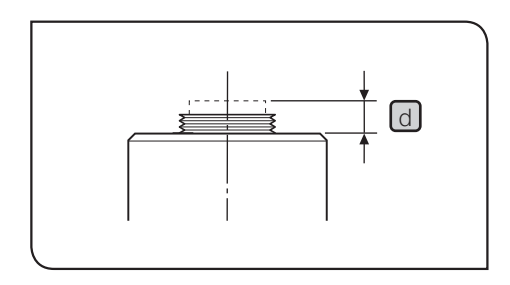

22

regolazione della parfocalità, consultare il manuale di istruzioni dell'adattatore TV a passo C utilizzato.

- · Se la fotocamera è collegata nella direzione sbagliata, la direzione dell'immagine osservata attraverso l'oculare non corrisponde a quella osservata con la fotocamera. Dopo aver installato l'hardware, confrontare l'immagine osservata attraverso l'oculare con l'immagine dal vivo acquisita dalla fotocamera e ruotare l'adattatore TV a passo C per farle coincidere.
- · Come illustrato nella figura di sinistra, l'area dell'immagine acquisita dalla fotocamera relativa all'area di osservazione attraverso gli oculari (indice di campo 22) varia a seconda dell'ingrandimento dell'adattatore TV a passo C. Utilizzare un adattatore TV a passo C con ingrandimento 0.63X o superiore. (Se si utilizza un adattatore TV a passo C con un ingrandimento inferiore a 0.63X, i quattro angoli dell'immagine potrebbero risultare vignettati a seconda del microscopio utilizzato). CONSIGLIO**)** 
	- · La figura a sinistra mostra un range di campo visivo approssimativo. Controllare il range di campo visivo reale osservando il preparato dotato di funzione di regolazione delle proporzioni ecc. prima dell'uso.
	- · L'impiego di un adattatore TV a passo C non EVIDENT potrebbe influire negativamente sulle prestazioni ottiche del sistema.

NOTA )

· Non utilizzare un adattatore a passo C non EVIDENT con una parte filettata  $\lfloor d \rfloor$  più lunga di 4,5 mm, poiché potrebbe urtare le parti interne della fotocamera danneggiandole.

## <span id="page-26-1"></span>3-2 Installazione della staffa a basso profilo

1

<span id="page-26-0"></span>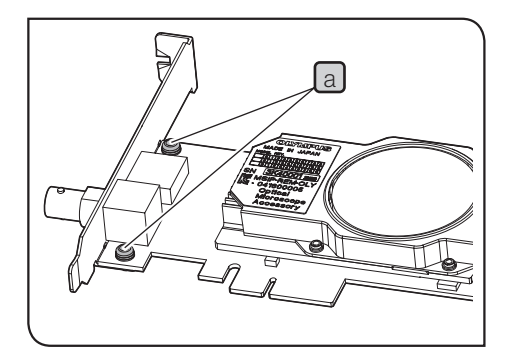

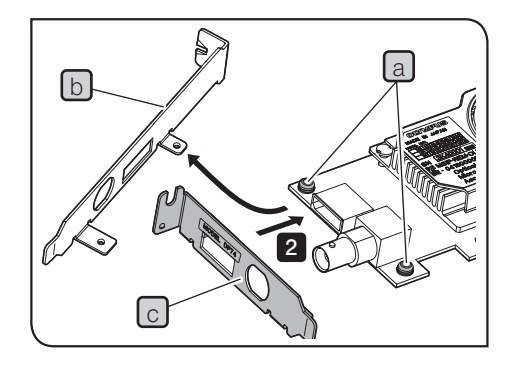

Se lo slot per PCIe del PC tipo desktop è idoneo solo alla staffa di fissaggio a basso profilo, occorre sostituire la staffa standard installata con quella a basso profilo.

- NOTA ) Per evitare danni provocati dall'elettricità statica, prima di sostituire la staffa si dovrà toccare con la mano una parte non verniciata della superficie metallica del PC per scaricare l'elettricità statica.
	- · Durante la sostituzione della staffa, non toccare le parti sulla superficie della scheda né premere quest'ultima con forza eccessiva per evitare danni.
	- Preparare un cacciavite a brugola e rimuovere le viti a (2 posizioni) della scheda di interfaccia PCIe.
- Sostituire la staffa b montata sulla scheda di interfaccia PCIe con la staffa a basso profilo  $\boxed{c}$  ed awitare le viti  $\boxed{a}$  (2 posizioni). 2

## <span id="page-27-1"></span><span id="page-27-0"></span>3-3 Installazione della scheda di interfaccia PCIe

**ATTENZIONE** 

NOTA

Attenzione a non ferirsi le dita con le parti taglienti all'interno del PC.

- · Prima di installare la scheda di interfaccia PCIe sul PC, leggere attentamente il manuale di istruzioni del PC per evitare danni.
- · Assicurarsi di spegnere il PC e le periferiche e staccare i rispettivi cavi di alimentazione prima di installare la scheda di interfaccia PCIe.
- · Per evitare danni provocati dall'elettricità statica, prima di procedere all'installazione della scheda di interfaccia PCIe si dovrà toccare con la mano una parte non verniciata della superficie metallica del PC per scaricare l'elettricità statica.
- · Durante la sostituzione della scheda di interfaccia PCIe, non toccare le parti sulla superficie della scheda né premere quest'ultima con forza eccessiva per evitare danni. Prestare attenzione affinché i cavi di alimentazione non restino impigliati all'interno del PC.
- · Prima di inserire la scheda di interfaccia PCIe nell'apposito slot del PC, controllare la forma dello slot e quella della scheda, quindi inserire quest'ultima nello slot PCIe nella direzione corretta senza inclinarla.

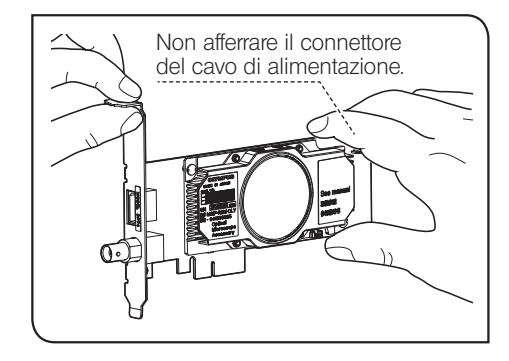

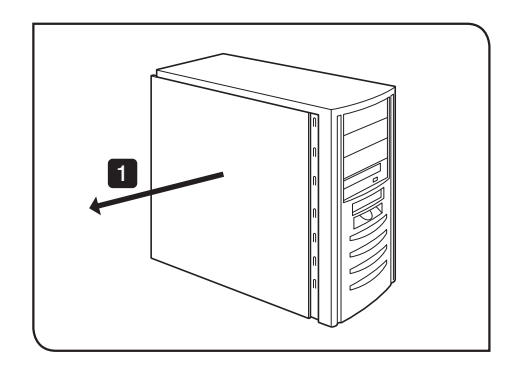

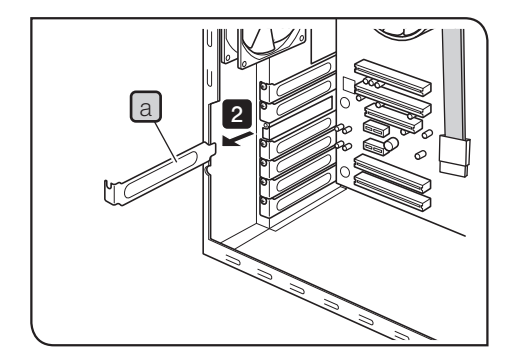

Aprire il contenitore del PC tipo desktop.

#### 2 Rimuovere la protezione  $\boxed{a}$  di uno slot PCIe libero sulla scheda madre.

NOTA ) Selezionare la posizione dello slot PCIe la cui modalità elettrica (velocità di trasferimento dati) è X4 o superiore. La modalità elettrica (velocità di trasferimento dati) degli slot PCIe può differire dalla modalità meccanica (forma dello slot) degli stessi. Assicurarsi di controllare il manuale di istruzioni del PC e le etichette per gli slot PCIe.

Esempi di etichette per slot PCIe:

· PCIe3x16(4)

modalità meccanica X16, modalità elettrica X4 (utilizzabile)

· PCIe3x4(1)

modalità meccanica X4, modalità elettrica X1 (non utilizzabile)

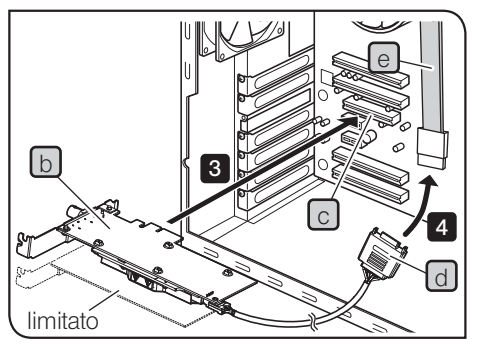

La direzione della scheda di interfaccia PCIe potrebbe essere inversa a seconda del PC in uso.

26

**3** Inserire la scheda di interfaccia PCIe  $\lfloor b \rfloor$  nello slot PCIe  $\lfloor c \rfloor$  con cautela senza toccarne direttamente la superficie con le mani.

NOTA ) Non installare le seguenti schede nello slot adiacente il lato della ventola della scheda di interfaccia PCIe. In caso contrario si potrebbe compromettere la performance del prodotto.

<span id="page-29-0"></span>· Scheda grafica

4

- · Scheda di interfaccia PCIe di DP80, DP73 o DP72
- · Scheda con un consumo di corrente di 3W o superiore

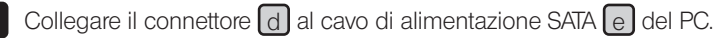

NOTA) • Premere completamente in sede i connettori del cavo.

- · Per evitare eventuali danni, prestare attenzione a non sforzare eccessivamente i connettori della scheda di interfaccia PCIe o i cavi.
- 5 Fissare saldamente la protezione dello slot PCIe e rimontare il contenitore del PC tipo desktop nella posizione originale. Assicurarsi che i cavi non restino impigliati nel contenitore o nelle parti interne al PC come ventola eccetera.

Per le procedure di rimozione del contenitore del PC tipo desktop e della protezione dello slot PCIe, consultare il manuale di istruzioni del PC.

## <span id="page-30-1"></span><span id="page-30-0"></span>3-4 Collegamento dei cavi di interfaccia della fotocamera

- · Prima di collegare i cavi di interfaccia della fotocamera, ATTENZIONE assicurarsi di spegnere il PC.
	- · Utilizzare sempre il cavo di interfaccia per fotocamera fornito da EVIDENT.
	- · Tenere i cavi di interfaccia della fotocamera lontani da equipaggiamenti che generano forte calore, ad esempio il portalampada del microscopio.
	- NOTA ) Il cavo di interfaccia della fotocamera può rompersi se viene piegato o attorcigliato. Non esercitare forza eccessiva.
		- · Collegare il cavo di interfaccia della fotocamera orientandolo correttamente e prestando attenzione alla forma del connettore e senza sforzarlo.
- Inserire il connettore  $\boxed{a}$  del cavo di interfaccia della fotocamera nell'apposito connettore  $\lceil b \rceil$  della fotocamera fino ad awertire lo scatto in sede. Assicurarsi che il cavo di interfaccia della fotocamera non possa staccarsi. 1

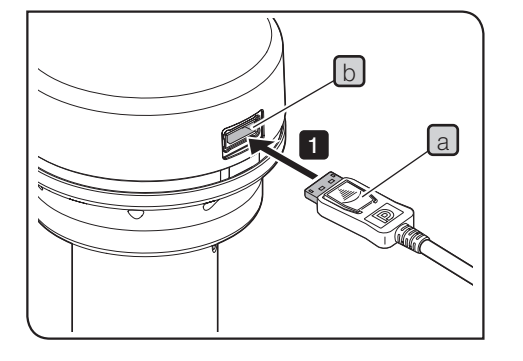

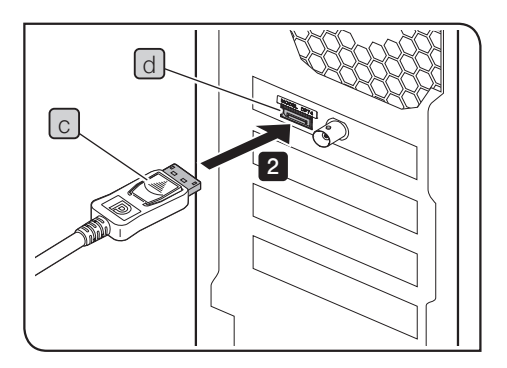

28

- **2** Inserire l'altro connettore  $\lfloor c \rfloor$  del cavo di interfaccia della fotocamera nel connettore d del PC fino ad awertire lo scatto in sede. Assicurarsi che il cavo di interfaccia della fotocamera non possa staccarsi.
- NOTA) Collegare il cavo di interfaccia della fotocamera soltanto al connettore che riporta l'iscrizione "DP74". Non collegare cavo di interfaccia della fotocamera al connettore del display del PC. Inoltre si raccomanda di non collegare il cavo del display al connettore che riporta l'iscrizione "DP74".
	- · La direzione della scheda di interfaccia PCIe incorporata potrebbe essere inversa a seconda del PC in uso. In questo caso sarà inversa anche la direzione del connettore. Controllare la direzione dell'etichetta sul connettore e collegare il cavo di interfaccia nella direzione corretta.

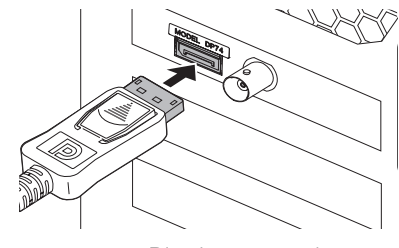

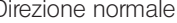

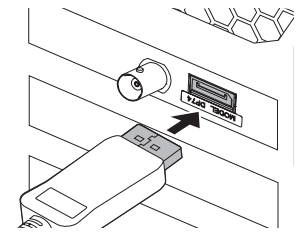

Direzione normale Direzione inversa

## 3-5 Collegamento della strumentazione esterna

<span id="page-32-0"></span>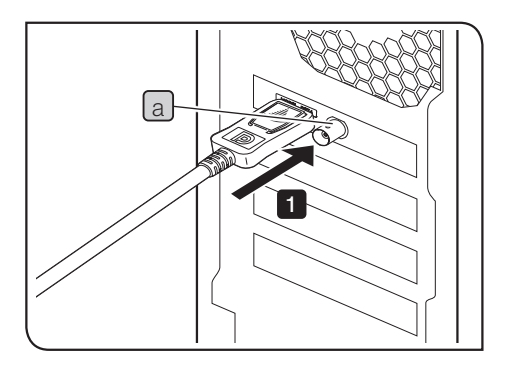

Prima di utilizzare la funzione di triggering esterno siete pregati di leggere attentamente il presente capitolo.

Per la funzione di triggering esterno, consultare il Capitolo ["6 Funzione di](#page-37-1)  [triggering esterno"](#page-37-1) (pagina [34](#page-37-1)).

Inserire il connettore del cavo BNC della strumentazione esterna nel connettore a della scheda di interfaccia PCIe del PC. 1

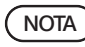

Per potere utilizzare la funzione di triggering esterno è necessario il software cellSens / OLYMPUS Stream.

# <span id="page-33-1"></span><span id="page-33-0"></span>DP74 4 Installazione del software

#### Software cellSens / OLYMPUS Stream

Prima dell'installazione, consultare il manuale di installazione del software cellSens / OLYMPUS Stream.

#### Prima di installare il software

- 1. Prima di installare il software, chiudere tutte le applicazioni in corso.
- 2. Il software non può essere installato se l'utente Windows® non è registrato con l'account di "Amministratore". Se l'utente è registrato come semplice "Utente", modificare l'account in "Amministratore". (Per la modifica dell'account utente, consultare la guida di Windows®).

#### Driver TWAIN DP2-TWAIN

DP2-TWAIN non è compreso nella dotazione del prodotto. Scaricare il software di installazione dal sito web di EVIDENT. Se si utilizza il DP2-TWAIN con un sistema operativo da 64 bit, occorre il software reperibile in commercio che supporta il funzionamento nativo di TWAIN a 64 bit.

#### Selezione del dispositivo

Per selezionare il dispositivo nel software cellSens o OLYMPUS Stream occorre specificarlo nella lista riportata di seguito. La lista dei dispositivi viene visualizzata quando si avvia il software cellSens o OLYMPUS Stream per la prima volta. La lista può anche essere visualizzata selezionando [Acquisizione]->[Dispositivi]->[Lista dei dispositivi] nella barra dei menu.

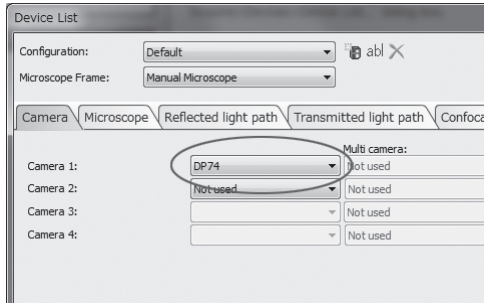

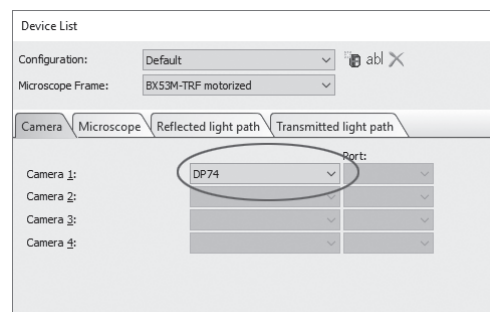

Finestra di dialogo [Lista dei dispositivi] di cellSens Finestra di dialogo [Lista dei dispositivi] di OLYMPUS Stream

## <span id="page-35-0"></span>5 Descrizione delle procedure di acquisizione delle immagini

Per le procedure dettagliate, consultare il manuale di istruzioni o la guida del software che verrà utilizzato.

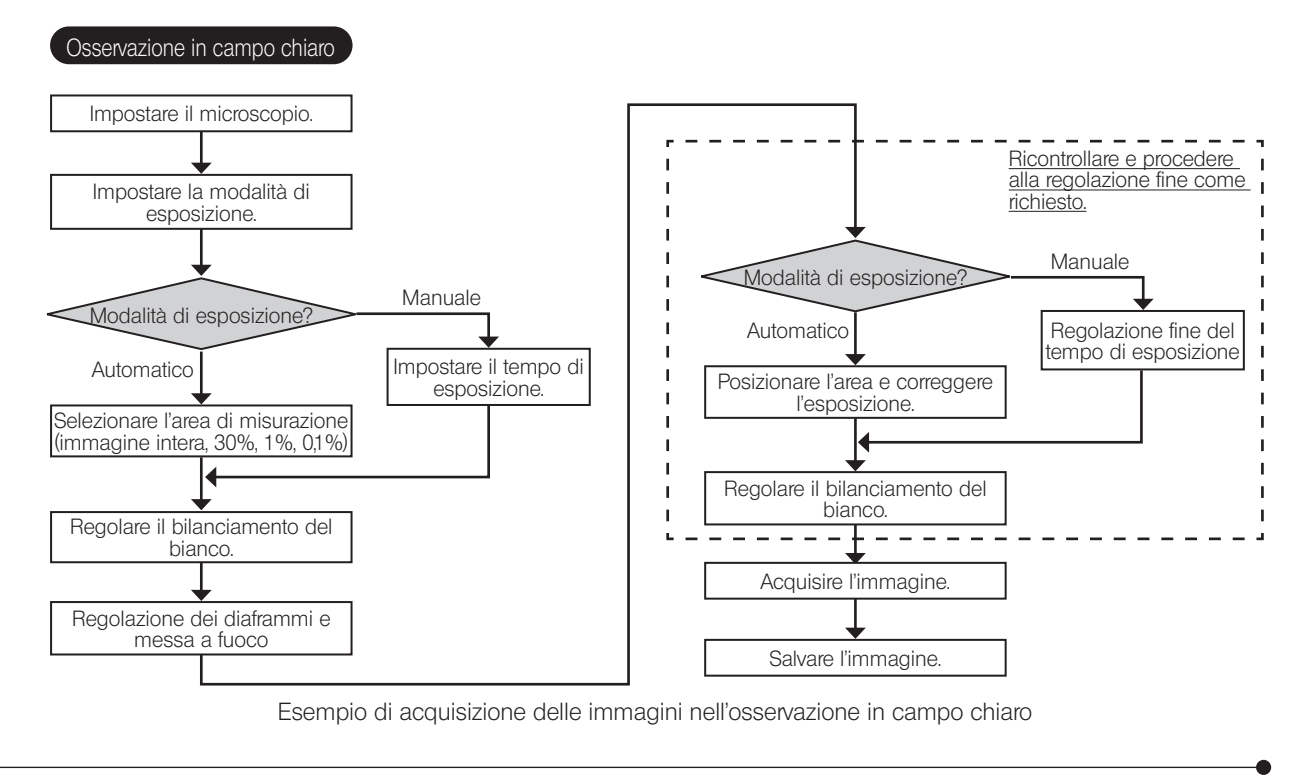

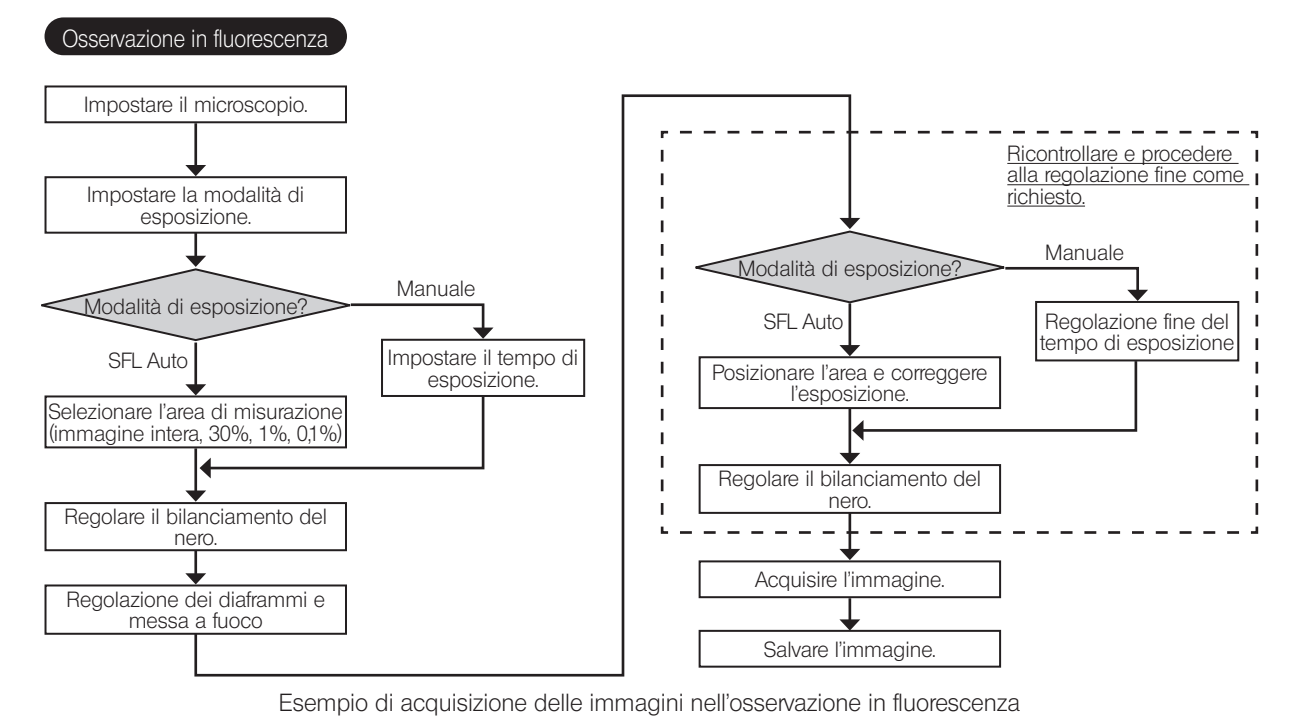

# <span id="page-37-1"></span><span id="page-37-0"></span>DP74<br> **O** Funzione di triggering esterno

Con la DP74 si possono acquisire immagini statiche e controllare gli otturatori standard reperibili in commercio mediante segnali di triggering esterno.

Ingresso del segnale di triggering

Se il segnale di triggering viene trasmesso da strumentazione esterna è possibile acquisire immagini statiche utilizzando il software cellSens / OLYMPUS Stream.

Se il segnale di triggering viene rilevato ai margini, l'immagine viene acquisita con il tempo di esposizione preimpostato.

Le logiche positive e negative dei segnali possono essere commutate con il cellSens / OLYMPUS Stream.

L'esposizione inizia entro 100 millisecondi dall'ingresso del segnale di triggering.

Il segnale di triggering non è compatibile con il TTL.

 $V_{\mu}$ : 2,0 V (min).  $V_{\mu}$ : 0,8 V (max).

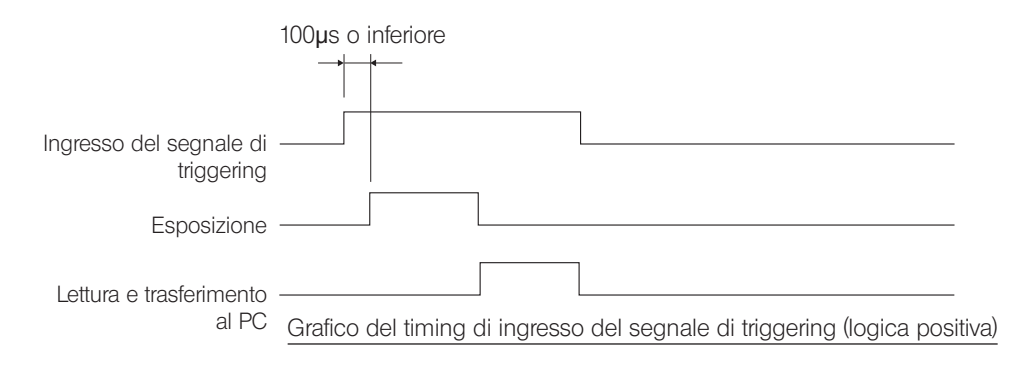

Uscita del segnale di triggering

Quando il segnale di triggering viene trasmesso dal software cellSens / OLYMPUS Stream è possibile controllare l'apertura e la chiusura di otturatori standard reperibili in commercio.

Il software cellSens/OLYMPUS Stream trasmette il segnale di triggering in sincronizzazione con l'acquisizione delle immagini. Le logiche positive e negative dei segnali possono essere commutate e la differenza di tempo di esposizione tra la trasmissione del segnale di triggering e l'inizio dell'esposizione (da 0 a 2 sec.) può essere regolata con il software cellSens / OLYMPUS Stream.

Il segnale di triggering in uscita non è compatibile con il TTL.

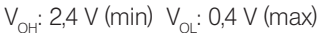

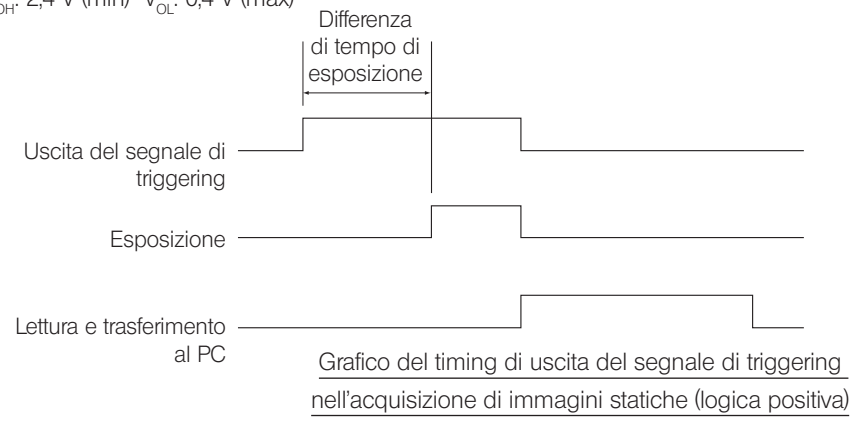

## <span id="page-39-1"></span><span id="page-39-0"></span>Specifiche tecniche

Le funzioni contrassegnate da ★ possono essere impostate con il software cellSens o OLYMPUS Stream.

Le funzioni contrassegnate da  $\hat{x}$  possono essere impostate con il software OLYMPUS Stream.

Le funzioni contrassegnate da  $\hat{\mathbb{X}}$  possono variare a seconda del tempo di esposizione specificato o dello stato operativo del PC.

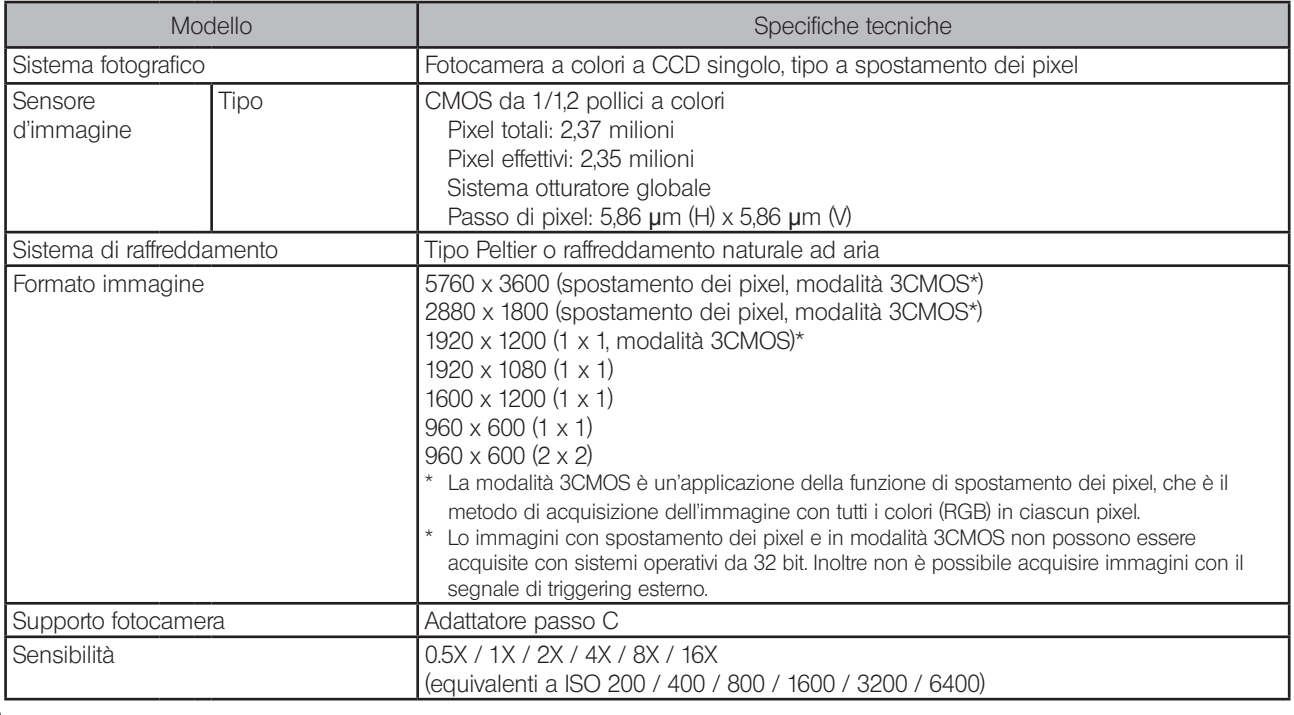

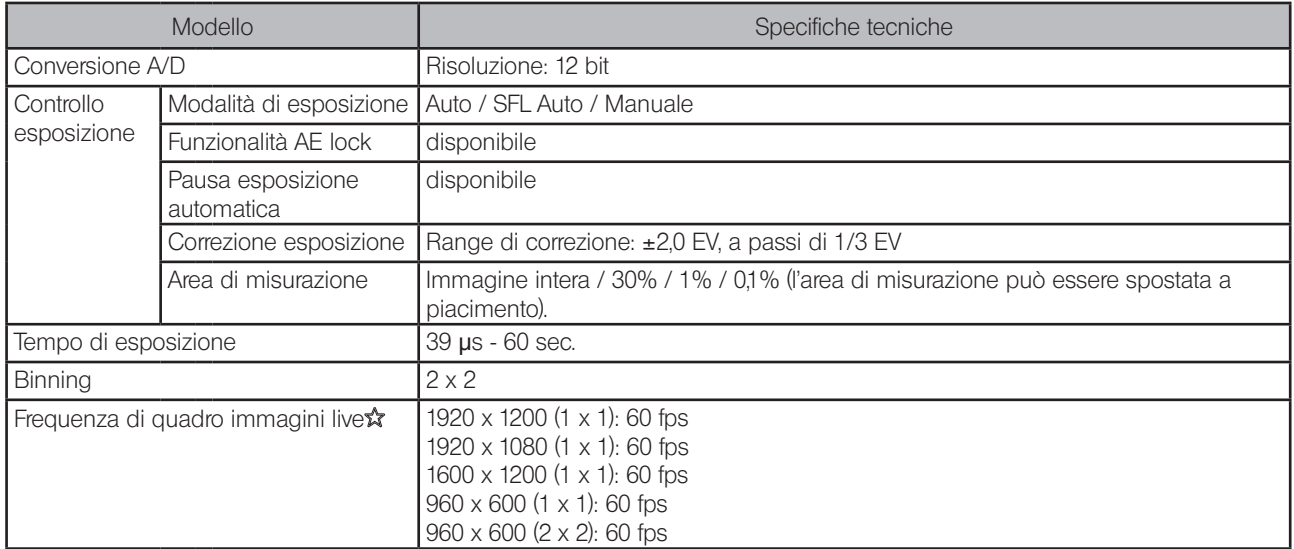

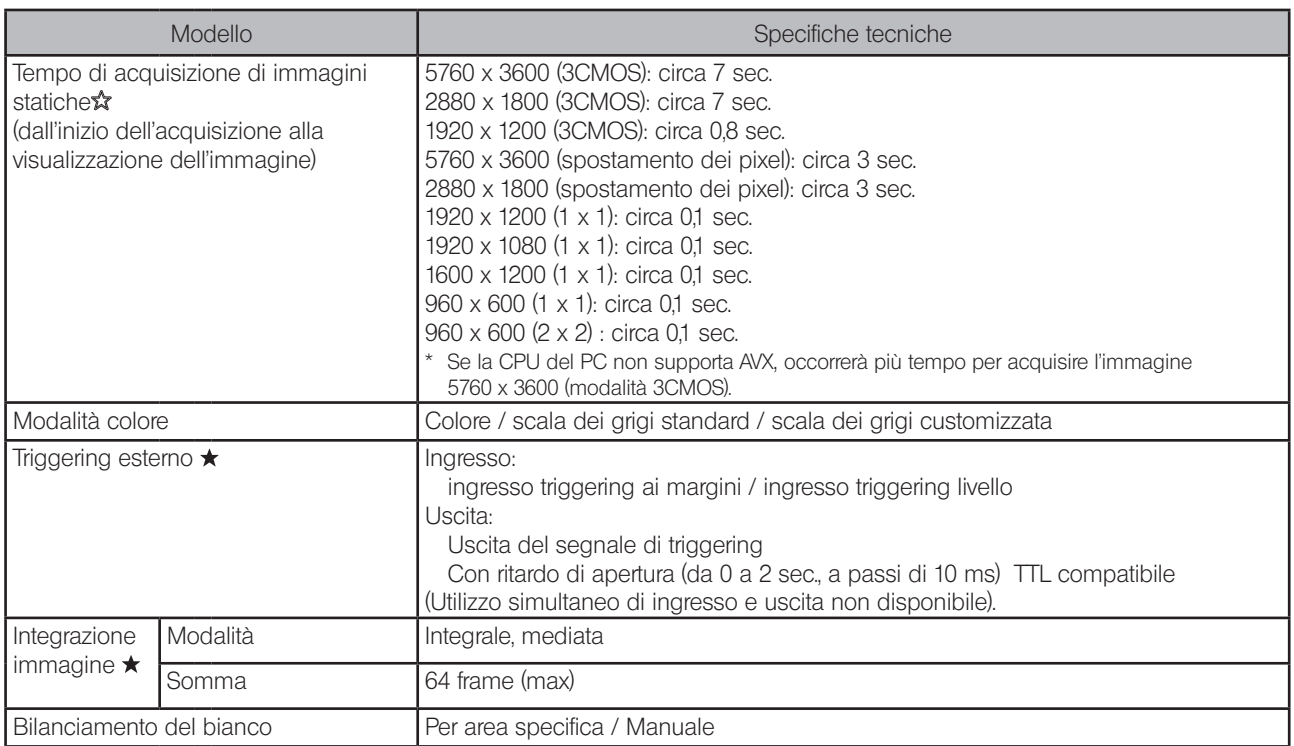

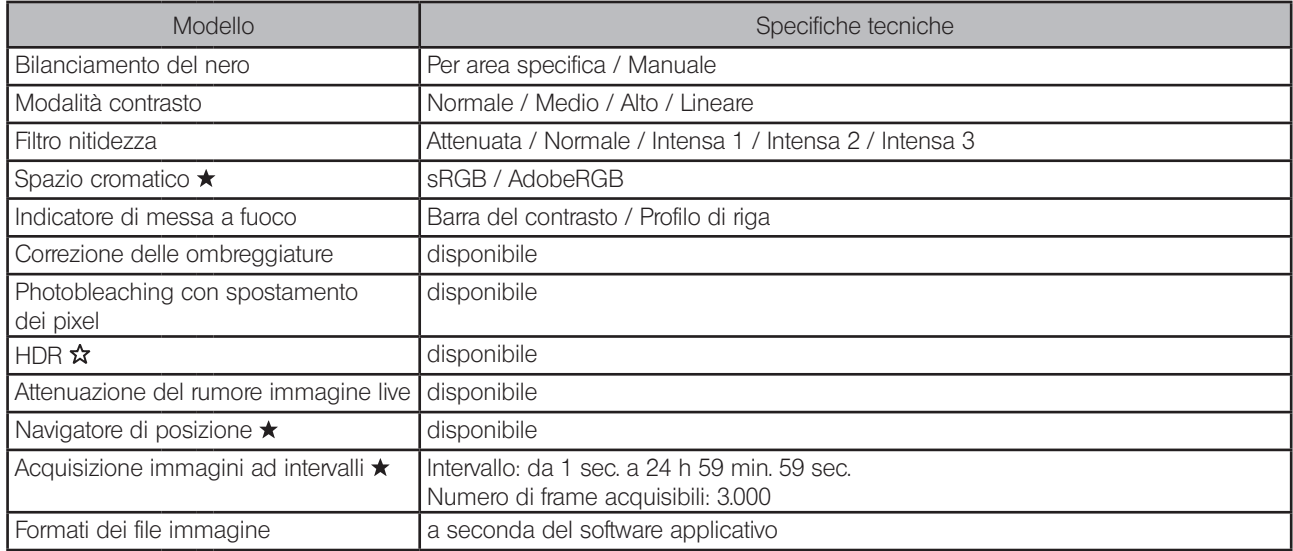

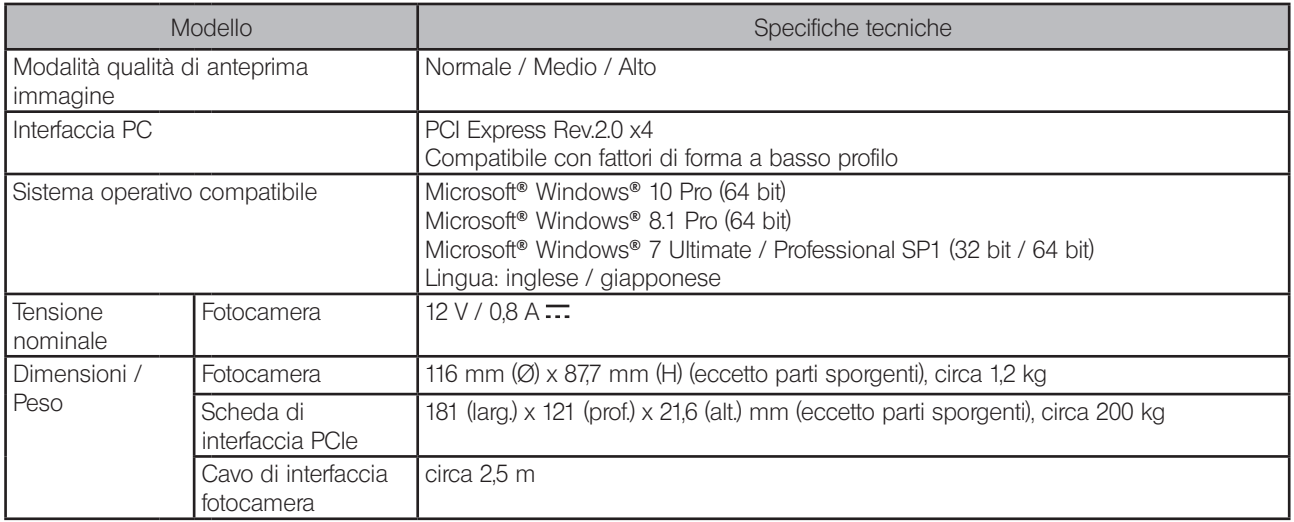

<span id="page-44-0"></span>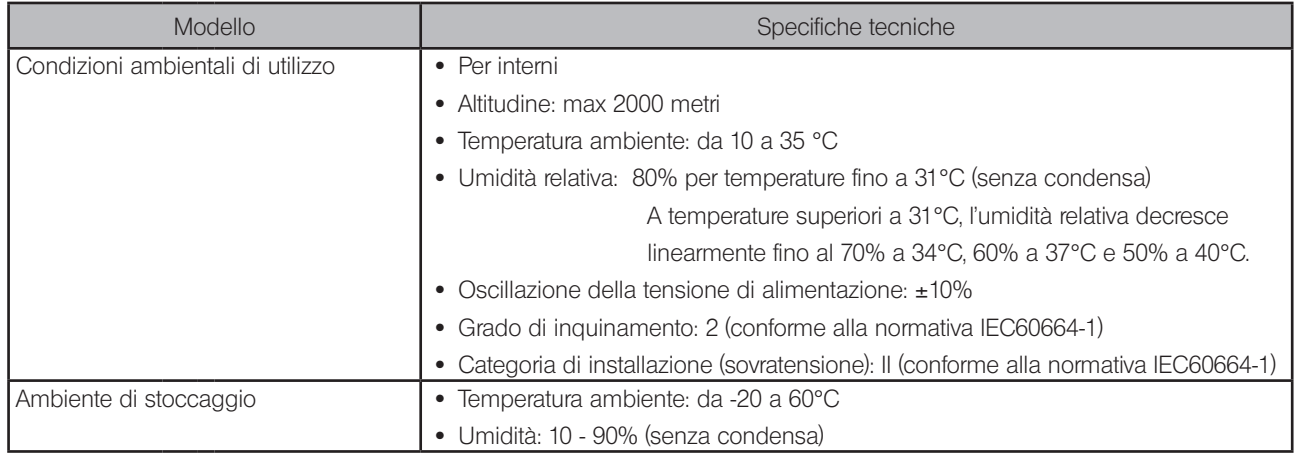

# <span id="page-45-0"></span>**DP74**<br>C Ricerca dei guasti

42

In caso di problemi, consultare la seguente guida per rimediare all'inconveniente.

Se il problema non può essere eliminato neppure secondo quanto indicato, contattare l'assistenza di EVIDENT.

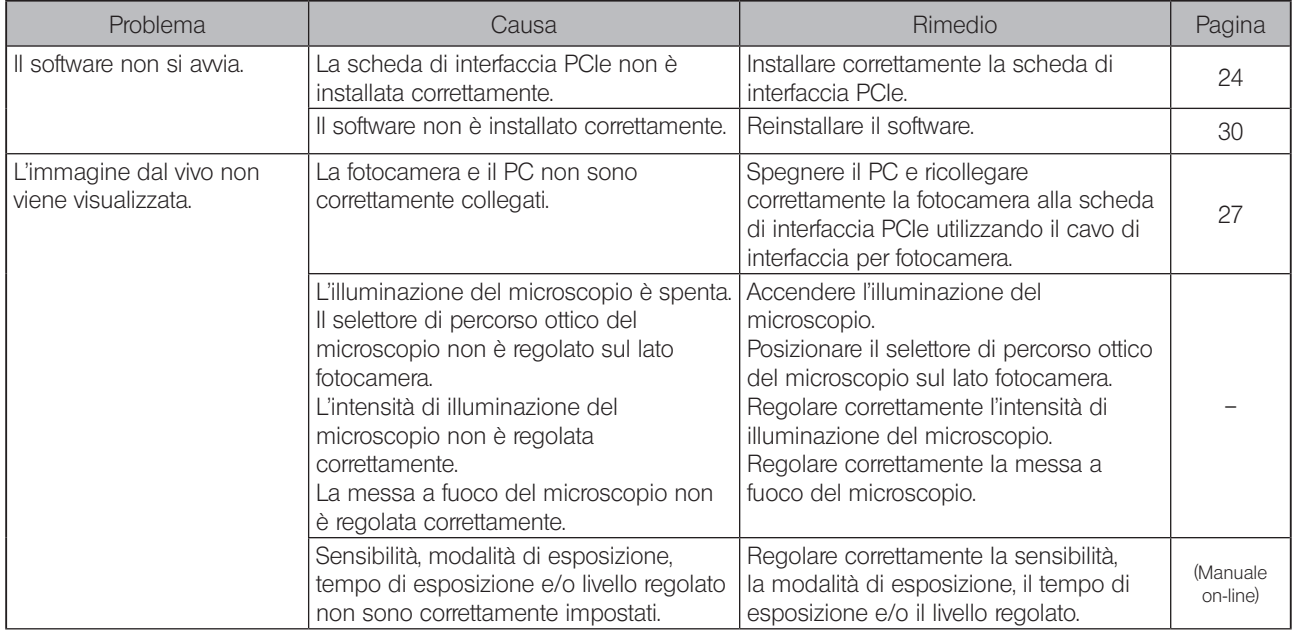

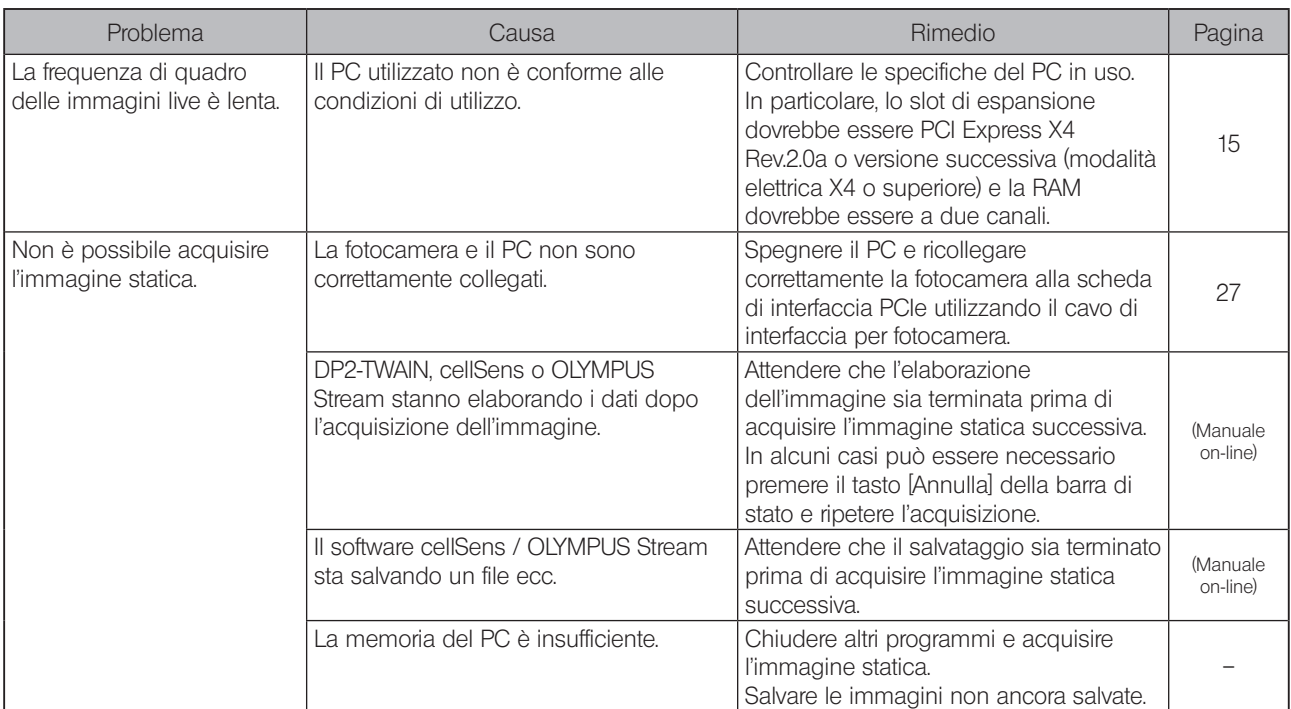

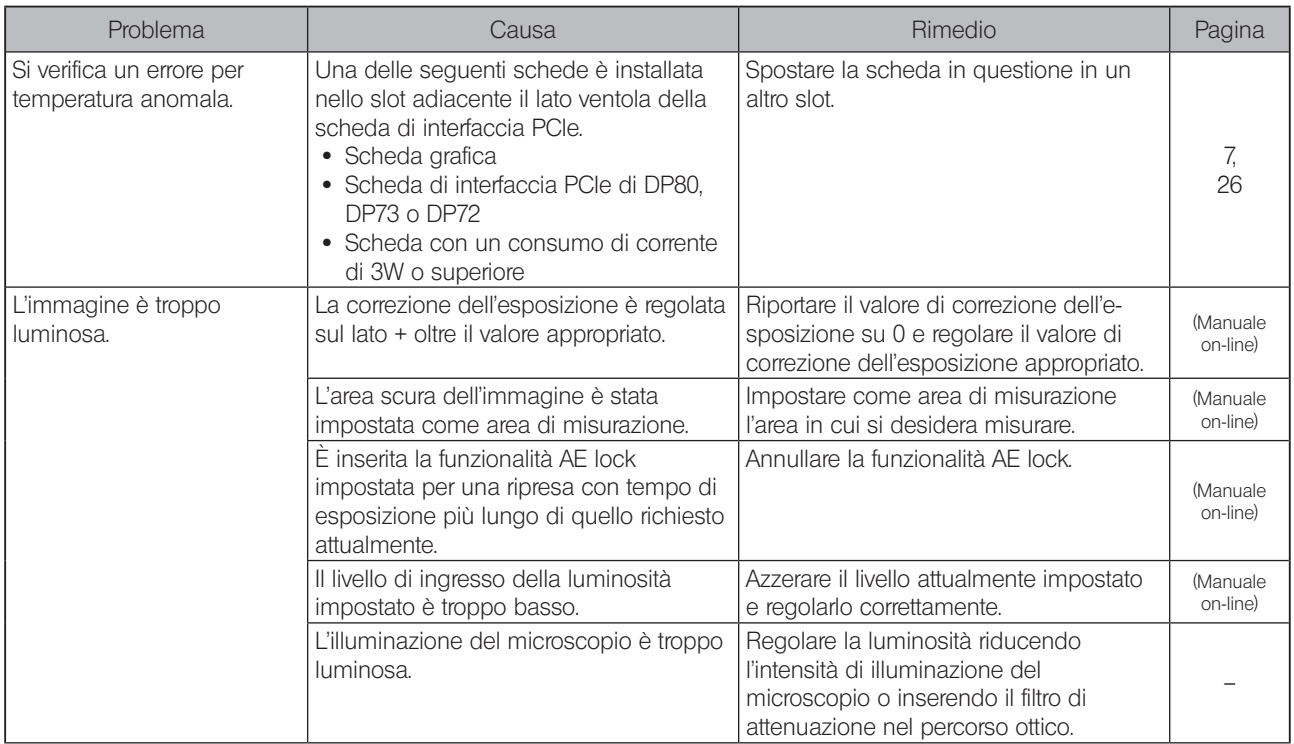

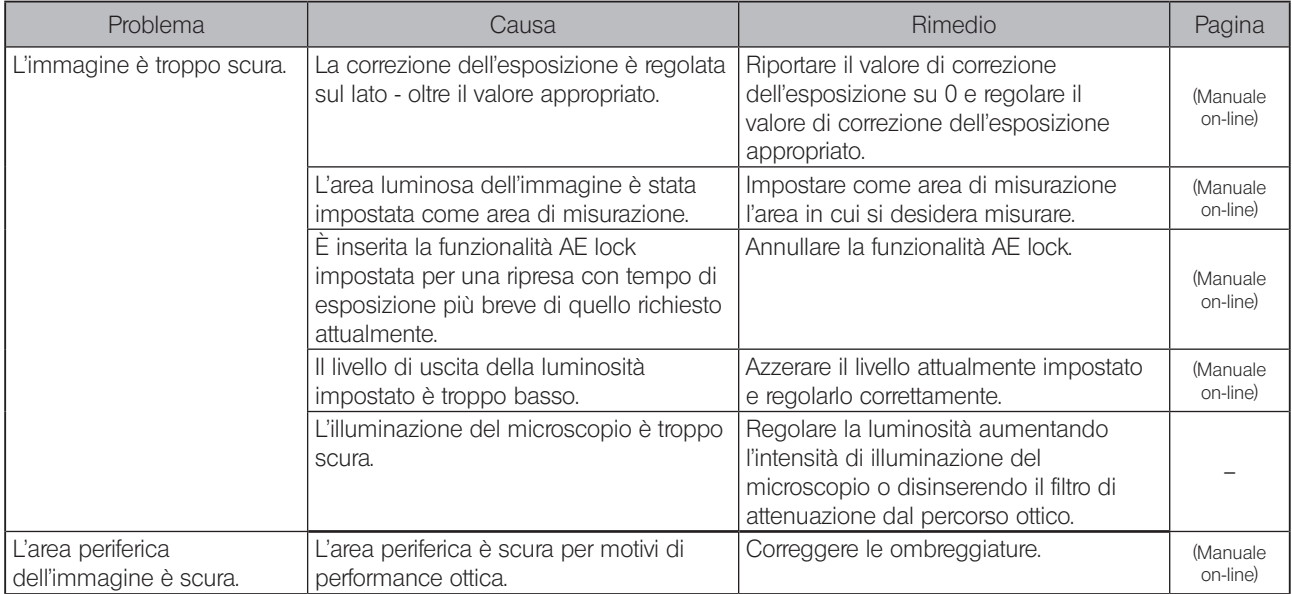

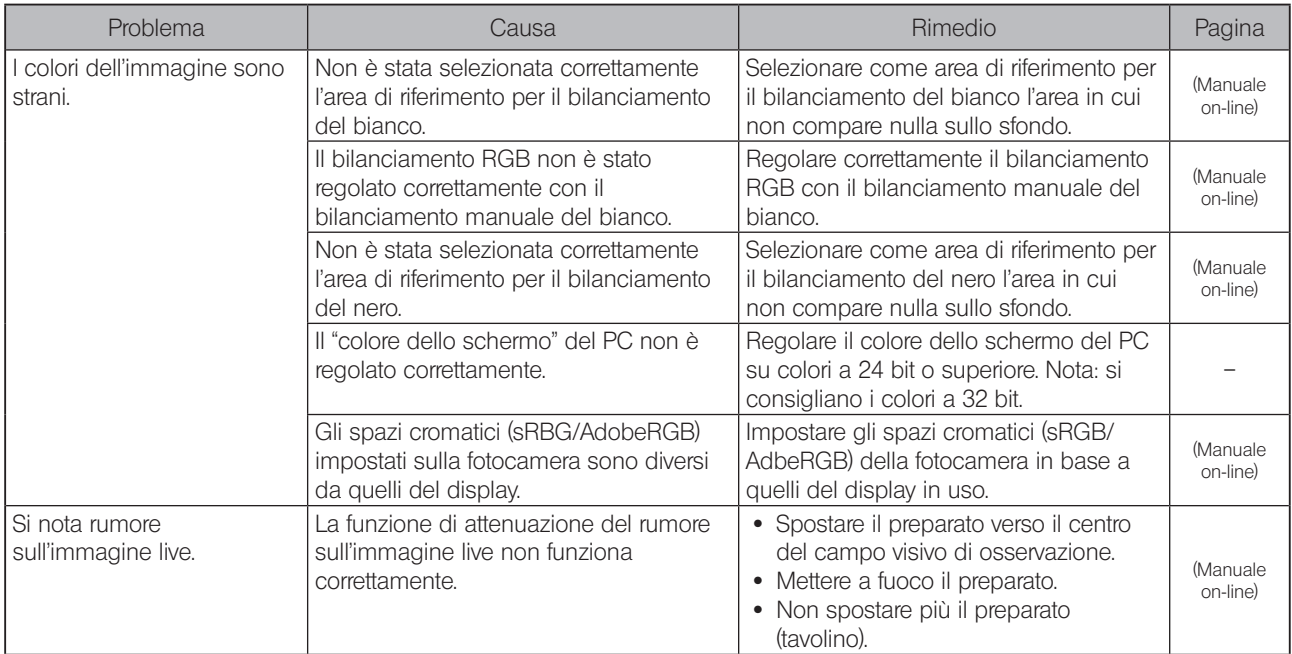

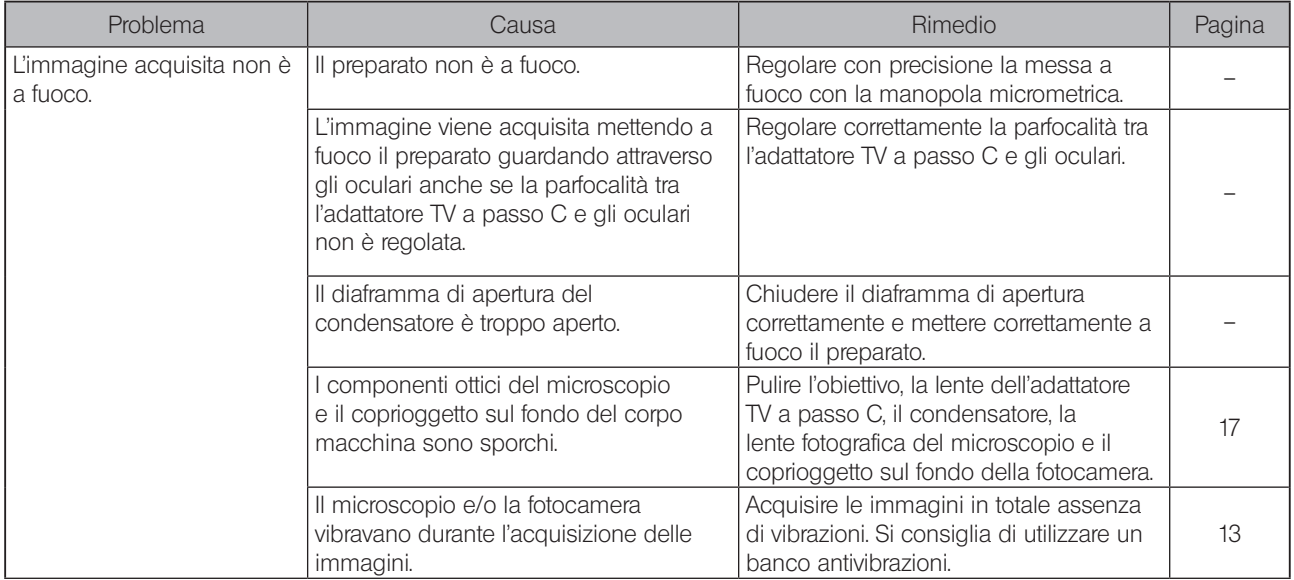

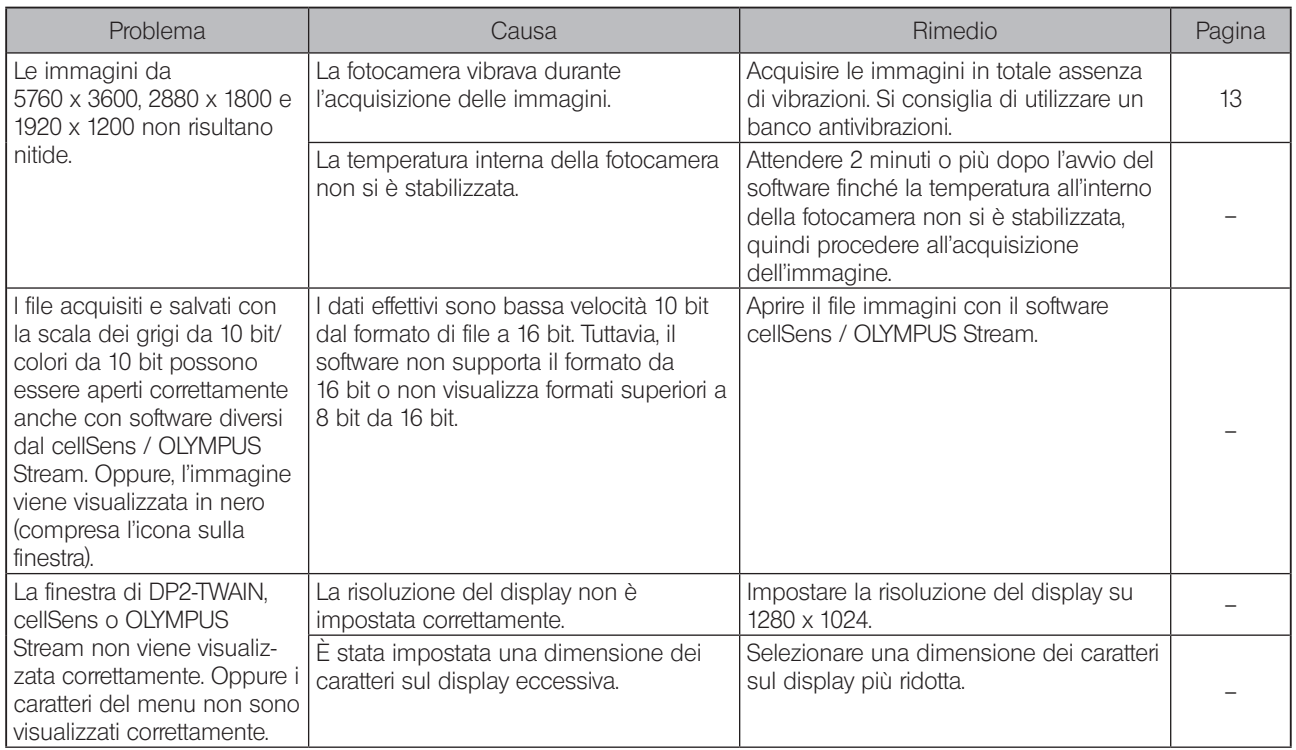

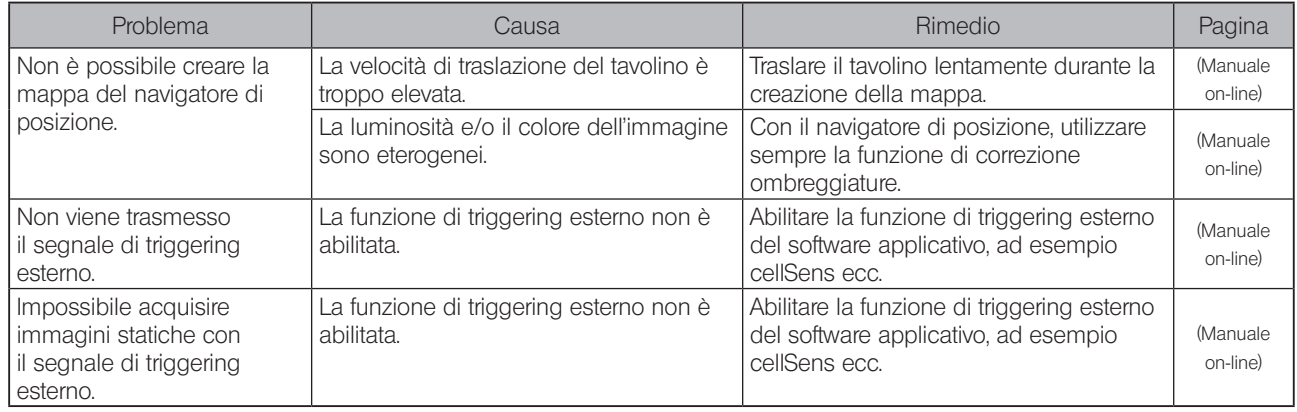

Richiesta di riparazione

Se il problema non può essere eliminato neppure seguendo le indicazioni riportate al capitolo Ricerca dei guasti, contattare l'assistenza EVIDENT.

Al momento della richiesta si dovranno fornire le seguenti informazioni. Se il prodotto viene utilizzato con un PC:

nome del modello di PC, sistema operativo, spazio libero di memoria sul disco rigido, memoria e CPU.

- · Nome del prodotto e sigla (esempio: fotocamera DP74)
- · Codice prodotto (numero di 7 cifre comprese le lettere riportate alla base della fotocamera)
- · Problema

Le parti di ricambio saranno tenute per un periodo di cinque anni dall'acquisto.

## SCELTA DEL CAVO DI ALIMENTAZIONE IDONEO

Se il cavo di alimentazione non è compreso in dotazione, sceglierne uno idoneo conformemente ai punti "Specifiche tecniche" e "Cavo di alimentazione certificato" riportati di seguito.

#### AVVERTENZA: Se non si utilizza un cavo di alimentazione certificato per i prodotti EVIDENT, EVIDENT non può più garantire la sicurezza elettrica dell'equipaggiamento.

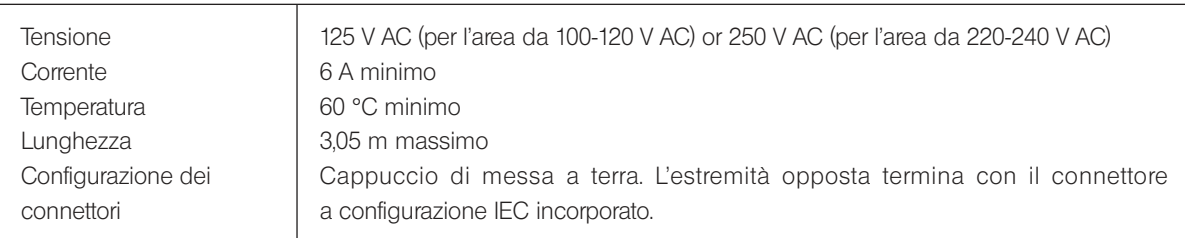

#### Specifiche tecniche

#### Tabella 1 Cavo di alimentazione certificato

Un cavo di alimentazione deve essere certificato da uno degli enti elencati in Tabella 1 o comprensivo di cablaggio con il marchio di approvazione di un ente come da Tabella 1 o Tabella 2. I connettori devono essere muniti di almeno uno dei marchi degli enti elencati in Tabella 1. Se nel paese di utilizzo non è reperibile il cavo di alimentazione approvato da uno degli enti indicati in Tabella 1, si dovranno utilizzare ricambi approvati da un altro ente equipollente ed autorizzato del paese di utilizzo.

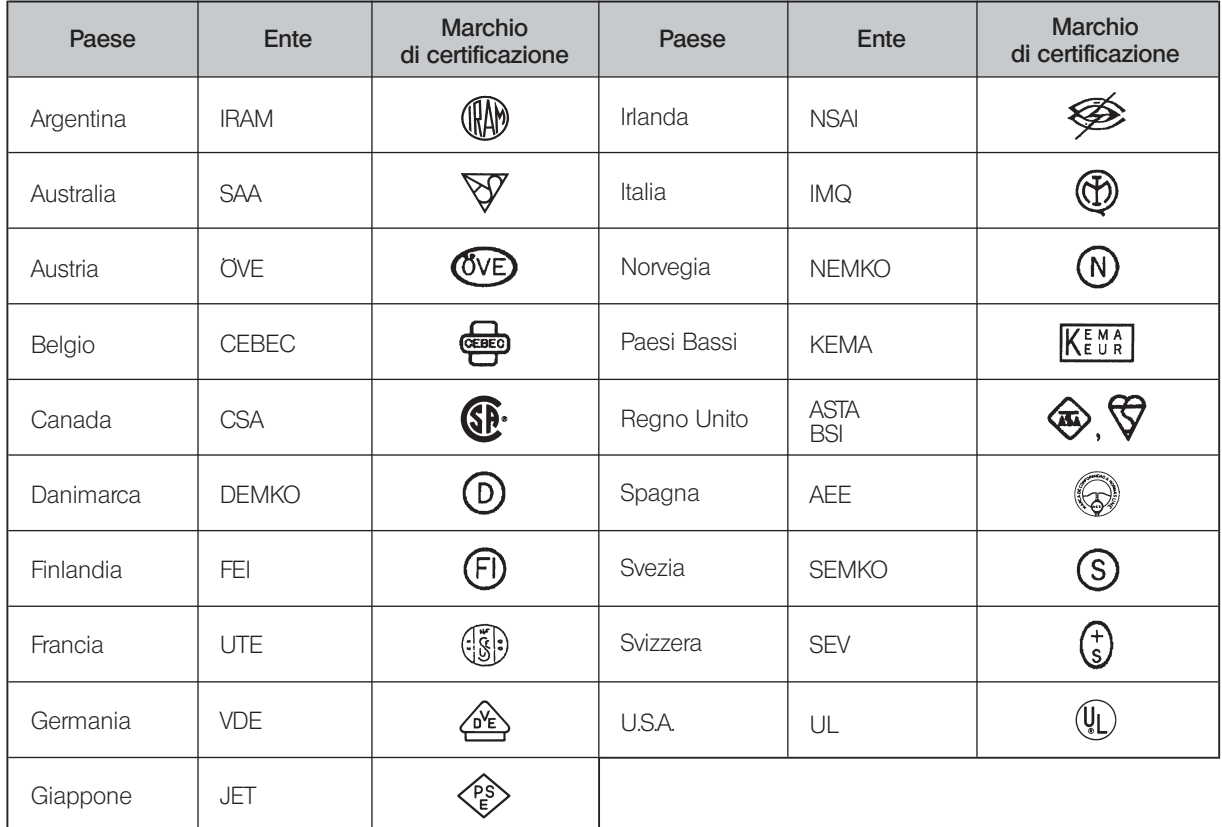

#### Tabella 2 Cavo flessibile HAR

#### ORGANIZZAZIONI DI APPROVAZIONE E METODI DI MARCATURA DI ARMONIZZAZIONE DEI CAVI

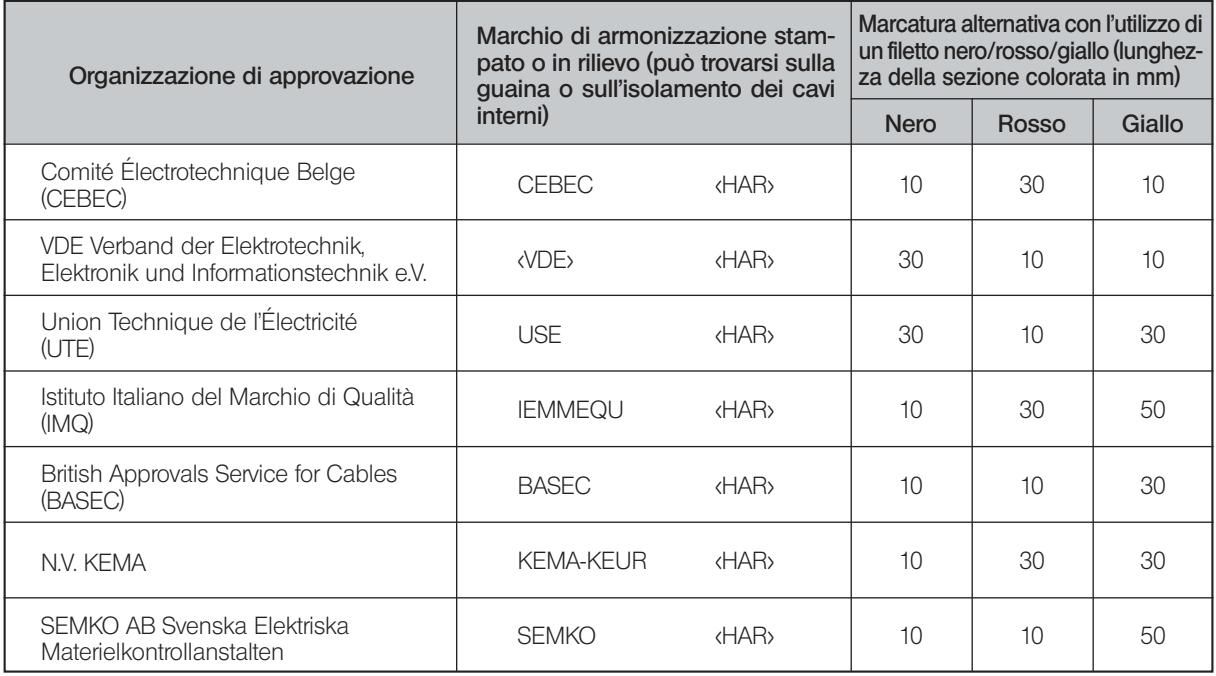

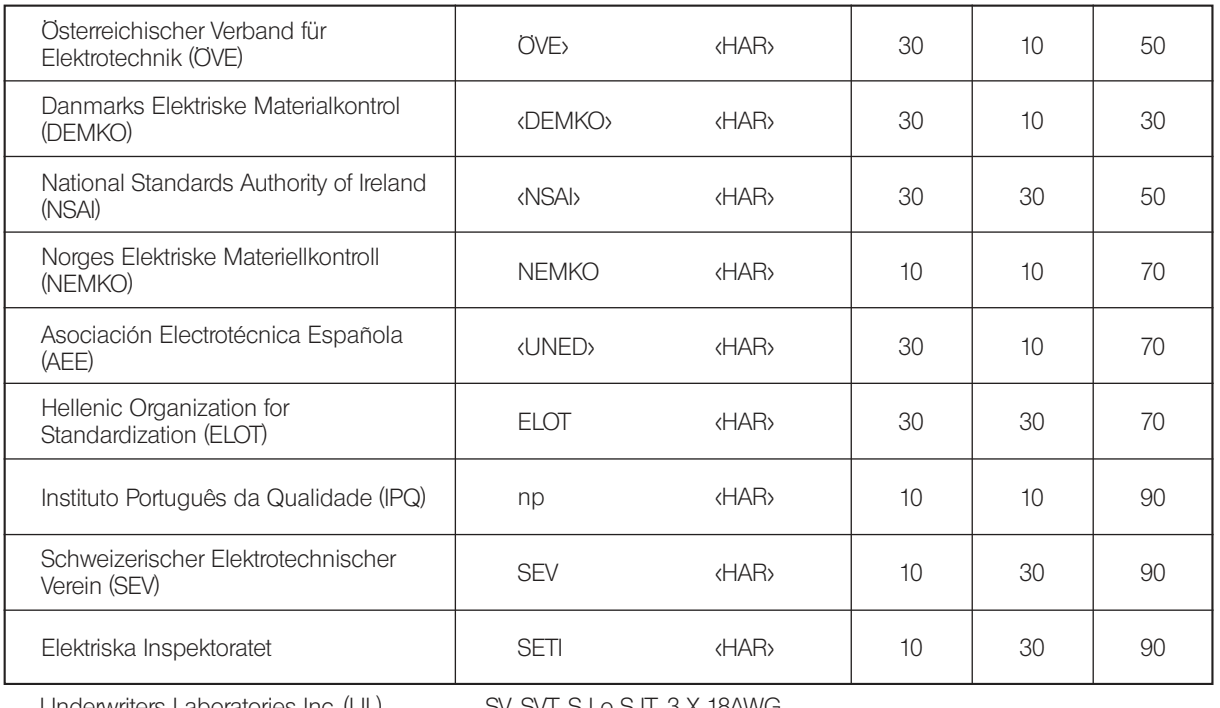

Underwriters Laboratories Inc. (UL) SV, SVT, SJ o SJT, 3 X 18AWG<br>Canadian Standards Association (CSA) SV, SVT, SJ o SJT, 3 X 18AWG Canadian Standards Association (CSA)

#### - Manufactured by -EVIDENT CORPORATION

**6666 Inatomi, Tatsuno-machi, Kamiina-gun, Nagano 399-0495, Japan**

#### **Life science solutions**

#### **Service Center**

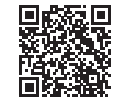

https://www.olympus-lifescience.com/ [support/service/](https://www.olympus-lifescience.com/support/service/)

**Official website**

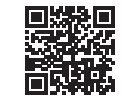

https://www.olympus-lifescience.com

#### **Service Center**

**Industrial solutions**

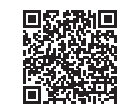

[https://www.olympus-ims.com/](https://www.olympus-ims.com/service-and-support/service-centers/)  service-and-support/service-centers/

**[Official website](https://www.olympus-ims.com/service-and-support/service-centers/)**

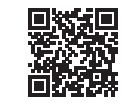

https://www.olympus-ims.com